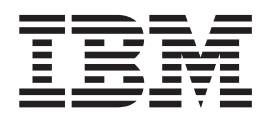

IBM WebSphere Business Integration

# Installing WebSphere Business Integration Adapters

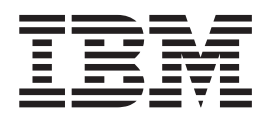

IBM WebSphere Business Integration

# Installing WebSphere Business Integration Adapters

**Note!**

Before using this information and the product it supports, read the information in ["Notices"](#page-58-0) on page 49.

#### **13September2005**

This edition of this document applies to IBM WebSphere Business Integration Adapter Framework (5724-G92), and to all subsequent releases and modifications until otherwise indicated in new editions.

To send us your comments about this document, email doc-comments@us.ibm.com. We look forward to hearing from you.

When you send information to IBM, you grant IBM a nonexclusive right to use or distribute the information in any way it believes appropriate without incurring any obligation to you.

**© Copyright International Business Machines Corporation 2003, 2005. All rights reserved.** US Government Users Restricted Rights – Use, duplication or disclosure restricted by GSA ADP Schedule Contract with IBM Corp.

# **Contents**

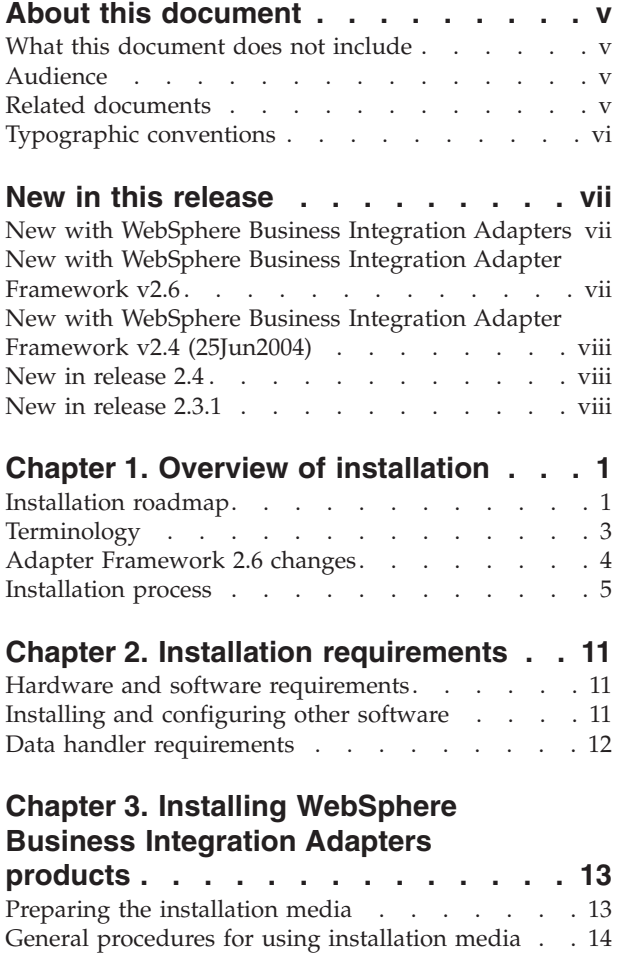

Installing the adapter [framework](#page-25-0) . . . . . . . [16](#page-25-0) [Installing](#page-26-0) data handlers . . . . . . . . 17

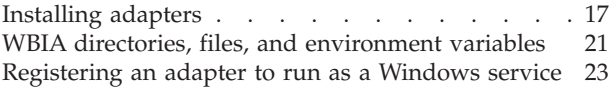

# **Chapter 4. [Uninstalling](#page-34-0) WebSphere Business [Integration](#page-34-0) Adapters**

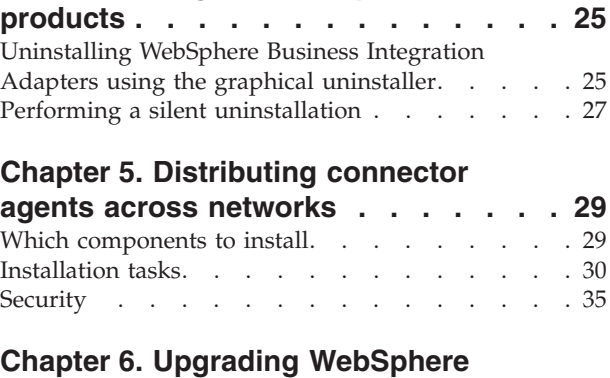

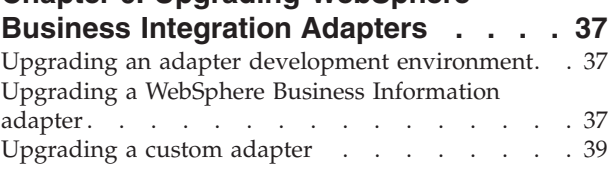

# **Chapter 7. [Troubleshooting](#page-50-0) Installer**

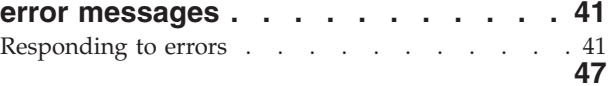

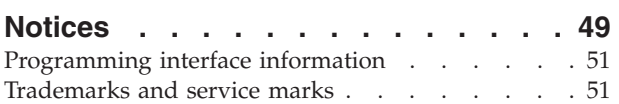

# <span id="page-6-0"></span>**About this document**

The IBM $^{(R)}$  WebSphere<sup> $^{(R)}$ </sup> Business Integration Adapter portfolio supplies integration connectivity for leading e-business technologies and enterprise applications. The system includes the IBM WebSphere Business Integration Toolset and templates for customizing, creating, and managing components for business process integration.

This document describes how to install the IBM WebSphere Business Integration Adapters in Windows<sup>®</sup>, Solaris,  $AIX^®$ , Linux, and HP-UX environments.

- **Note:** This document explains installation for adapters and adapter components released with the September 2005 release of WebSphere Business Integration Adapters. If you are using an adapter released prior to September 2005, it uses a different installation procedure than what is documented in this manual. **Make sure to refer to the version of the WebSphere Business Integration Adapters Installation Guide that corresponds to the adapter you are installing.**
- **Note:** Although you may be installing the adapters on a UNIX® computer, you must have one Windows computer to run the tools.

## **What this document does not include**

This document does not describe deployment metrics and capacity planning issues, such as server load balancing, number of adapter processing threads, maximum and minimum throughputs, and tolerance thresholds.

Such issues are unique to each customer deployment and must be measured within or close to the exact environment where the adapter is to be deployed. You should contact your IBM services representative to discuss the configuration of your deployment site, and for details on planning and evaluating these kinds of metrics, given your specific configuration.

## **Audience**

This document is for consultants, developers, and system administrators who plan, install, deploy, and administer WebSphere Business Integration Adapters.

# **Related documents**

You can install the documentation or read it directly only at the following sites:

• For general adapter information; for using adapters with WebSphere message brokers (WebSphere MQ Integrator, WebSphere MQ Integrator Broker, WebSphere Business Integration Message Broker); and for using adapters with WebSphere Application Server:

<http://www.ibm.com/websphere/integration/wbiadapters/infocenter>

• For using adapters with WebSphere InterChange Server: [http://www.ibm.com/websphere/integration/wicserver/infocenter](http://www.ibm.com/websphere/integration/wicserver/infocenterThese)

These sites contain simple directions for downloading, installing, and viewing the documentation.

**Note:** Important information about the products described in this guide may be available in Technical Support Technotes and Flashes issued after this document was published. These can be found on the WebSphere Business Integration Support Web site, http://www.ibm.com/software/integration/websphere/support/. Select the component area of interest and browse the Technotes and Flashes section.

# <span id="page-7-0"></span>**Typographic conventions**

This document uses the following conventions:

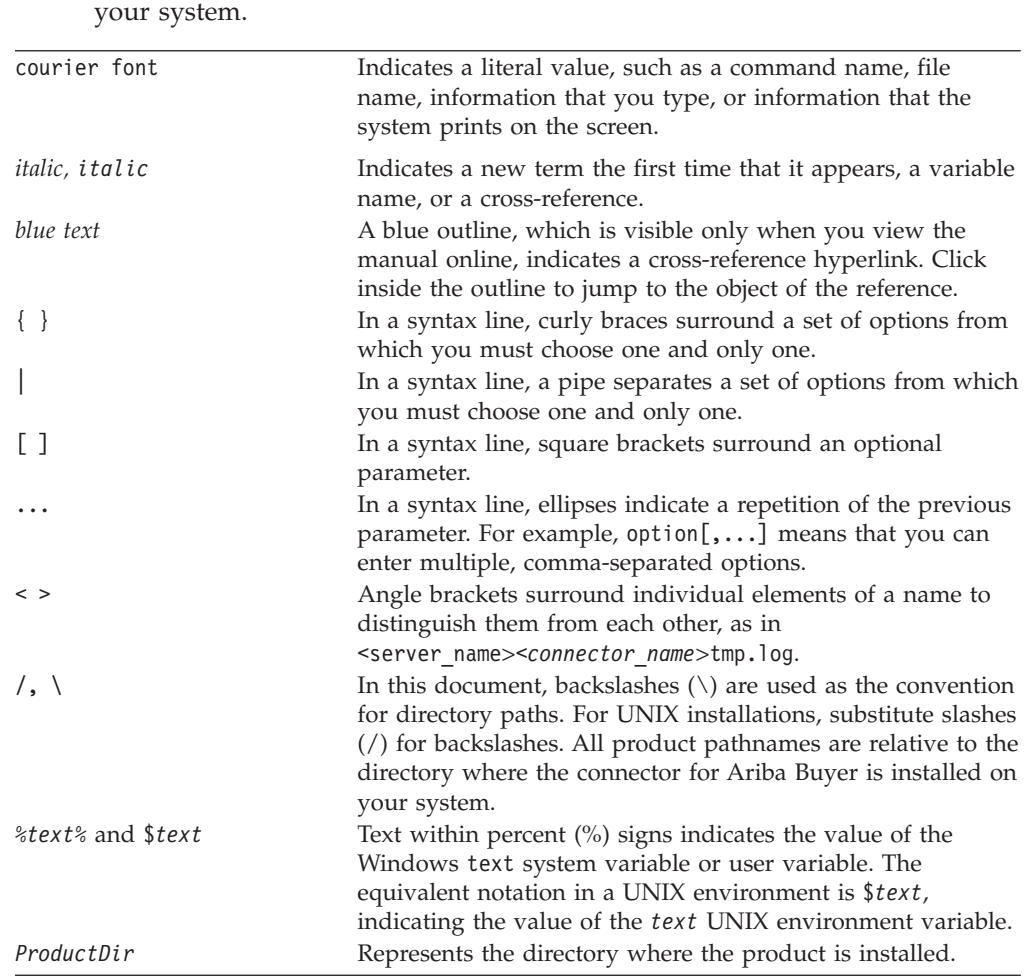

**Note:** In this document backslashes (\) are used as the convention for directory paths. For UNIX installations, substitute slashes (/) for backslashes. All file pathnames are relative to the directory where the product is installed on

# <span id="page-8-0"></span>**New in this release**

# **New with WebSphere Business Integration Adapters**

The following changes have been made for this release:

- The 2.6.0.3 adapter framework upgrade is available as a fix pack and installed separately from this release. For more information, see the *Installing Adapter Framework 2.6.0.3* Technote. To obtain the fix pack, go to the fix pack [download](http://www-306.ibm.com/software/integration/wbiadapters/support/) [site.](http://www-306.ibm.com/software/integration/wbiadapters/support/)
- This document no longer describes how to install the adapter framework, data handlers, or development software.
- v Hardware and software requirements no longer appear in this document. This information is available in a techdoc. For a link to this techdoc, see ["Hardware](#page-20-0) and software [requirements"](#page-20-0) on page 11.

# **New with WebSphere Business Integration Adapter Framework v2.6**

The following changes have been made for this release:

- v Unlike previous releases of the adapter framework, Adapter Framework 2.6 software is available and installed separately from ICS. This makes possible a more flexible enhancement path for both the adapter framework and ICS. It also isolates the adapter framework from releases prompted solely by broker enhancements, and vice versa. In consequence, there are a number of new installation, upgrade, and migration scenarios. Installation and upgrade scenarios are discussed in Chapter 1, "Overview of [installation,"](#page-10-0) on page 1. For information on migrating adapters from previous releases to the new adapter framework, see the document *Migrating Adapters to Adapter Framework, Version 2.6*.
- Adapter Framework 2.6 uses Java  $^{TM}$  Runtime Environment (JRE) 1.4.2. IBM JDK 1.4.2 for all supported platforms is delivered on a separate CD with this release.
- The adapter framework installer now features an integration broker selection window.
- The adapter framework now supports the following:
	- SuSE Linux Enterprise Server 8.1, service pack 3
	- SuSE Linux Standard Server 8.1, service pack 3
	- Read Hat Enterprise Linux 3.0 Update 1:
		- RHEL 3.0 ES
		- RHEL 3.0 AS
		- RHEL 3.0 WS
	- Windows 2003
- The adapter framework supports WASDIE 5.1 and 5.1.1
- v The adapter framework installer allows you to select installation of the WebSphere Business Integration Toolset or the adapter framework or both for Windows platforms only. If you select ICS as the broker, or if the Installer detects that ICS is installed, or if the operating system is Windows 2003, the toolset component cannot be installed.
- The adapter framework installer sets the following new environment (Windows) and shell script (UNIX) variables:
- ARMJAR to support IBM Tivoli® Monitoring for Transaction Performance.
- WAS\_CLIENT\_HOME to support WebSphere Application Server integration brokers.
- v The document features a new troubleshooting chapter describing all installation error messages.

# <span id="page-9-0"></span>**New with WebSphere Business Integration Adapter Framework v2.4 (25Jun2004)**

The following changes have been made for this release:

- New installed file structures
- v Each adapter installer now provides the option to register the adapter as a Windows service, if supported by the adapter and if running Interchange Server as the broker
- Document installation for new adapters
- New installation batch file (Windows) and shell script file (UNIX)

# **New in release 2.4**

The following changes have been made for this release:

- v Each WebSphere Business Integration Adapters product now has its own installer. For information on using each installer, see Chapter 3, ["Installing](#page-22-0) [WebSphere](#page-22-0) Business Integration Adapters products," on page 13.
- This guide now features Chapter 1, "Overview of [installation,"](#page-10-0) on page 1, which provides procedural direction for preparing different types of WebSphere Business Integration Adapters environments.
- This guide now features Chapter 2, "Installation [requirements,"](#page-20-0) on page 11, which describes hardware and software prerequisites.
- This guide now features Chapter 5, ["Distributing](#page-38-0) connector agents across [networks,"](#page-38-0) on page 29, which provides information on how to enable adapters for remote communication by using WebSphere MQ Internet pass-thru.
- This guide now features Chapter 6, ["Upgrading](#page-46-0) WebSphere Business Integration [Adapters,"](#page-46-0) on page 37, which provides information on how to upgrade environments in which you develop adapters, run custom-developed adapters, and run adapters that are part of the WebSphere Business Integration Adapters product.
- The uninstallation process for WebSphere Business Integration Adapters has changed. For information on how to uninstall WebSphere Business Integration Adapters, see Chapter 4, ["Uninstalling](#page-34-0) WebSphere Business Integration Adapters [products,"](#page-34-0) on page 25.
- The IBM Java Development Kit is now delivered with the Adapter Framework for the Windows platform. For information on how to install the IBM JDK, see "Installing the IBM Java [Development](#page-21-0) Kit" on page 12.
- The VisiBroker Object Request Broker has been replaced by the IBM Java Object Request Broker.
- v The adapter scripts have been modified for this release. For information on changes you might have to make to existing scripts, see the release notes.

# **New in release 2.3.1**

This book is new as of WBIA version 2.3.1.

# <span id="page-10-0"></span>**Chapter 1. Overview of installation**

This guide provides step-by-step instructions for installing WebSphere Business Integration Adapters running on Adapter Framework 2.6 or 2.6.0.3. The guide also shows you how to upgrade and uninstall adapters.

This overview chapter includes the following sections:

- v "Installation roadmap"
- ["Terminology"](#page-12-0) on page 3
- "Adapter [Framework](#page-13-0) 2.6 changes" on page 4
- ["Installation](#page-14-0) process" on page 5

## **Installation roadmap**

This document describes how to install the following adapters:

- WebSphere Business Integration Adapter for e-Mail, V. 5.5
- WebSphere Business Integration Adapter for EJB, V. 1.2
- WebSphere Business Integration Adapter for iSeries, V. 2.1
- v WebSphere Business Integration Adapter for JMS, V. 2.8
- WebSphere Business Integration Adapter for HTTP, V. 1.3
- WebSphere Business Integration Adapter for Portal Infranet, V. 4.4
- v WebSphere Business Integration Adapter for CORBA, V. 1.3
- v WebSphere Business Integration Adapter for WebSphere Message Broker, V. 2.8
- WebSphere Business Integration Adapter for WebSphere MQ, V. 2.8
- WebSphere Business Integration Adapter for WebSphere MQ Workflow, V. 2.8

There are a variety of installation scenarios. They depend on the configuration of your environment and the kind and location of the integration broker. The high level installation tasks are as follows:

- 1. **Determine your WebSphere Business Integration adapter environment**:
	- v Identify your environment: local, distributed, remote, or development. For definitions of these environments, see ["Terminology"](#page-12-0) on page 3.
	- v Review hardware and software requirements. For more information, see Chapter 2, "Installation [requirements,"](#page-20-0) on page 11.
	- v For installed, previously-released WebSphere Business Integration configurations:
		- Identify the installed adapter framework version (if any) and locate the machine on which it is installed
		- Identify specific adapters (if any) that are running with earlier adapter frameworks; note the version of each adapter
		- Identify the integration broker (if any) and its version; note the machine on which the broker is installed and the broker directory path
	- v Find your installation configuration in column 1 of [Table](#page-11-0) 1 below.
- 2. **Install Adapter Framework 2.6 and adapter and apply Fix Pack 2.6.0.3** Follow the links in Table 1 for specific procedures that reflect your configuration and environment requirements.

<span id="page-11-0"></span>3. **Migrate adapters** Follow the links in Table 1 to see how you can migrate adapters to the new framework. Migrating adapters involves modifying adapter and ODA start scripts. For further information, see the *Migrating Adapters to Adapter Framework, Version 2.6* guide.

Table 1 summarizes the installation scenarios that apply to a variety of WebSphere Business Integration environments. Each row of the table ends with a pointer to documentation that contains step-by-step instructions for completing the procedure.

| <b>WebSphere Business</b><br>Integration adapter<br>configuration                                             | Associated installation<br>procedure(s) (see)                                                                                                    | For more information (see)                                                                                                    |
|----------------------------------------------------------------------------------------------------|----------------------------------------------------------------------------------------------------|----------------------------------------------------------------------------------------------------|
| New installation: no<br>WebSphere Business<br><b>Integration Adapter</b><br>Framework or<br>adapter artifacts | Note: If you install ICS 4.3 as your<br>integration broker, you must install<br>Adapter Framework 2.6 and Fix<br>Pack 2.6.0.3 to a separate directory.                                                                                                    | See "Installation process" on<br>page 5                                                                                                    |
| Adapter Framework<br>2.4 and ICS 4.3<br>broker                                                                | 1. Uninstall Adapter Framework<br>2.4, and then install Adapter<br>Framework 2.6 and apply Adapter<br>Framework Fix Pack 2.6.0.3; or<br>install Adapter Framework 2.6,<br>apply Adapter Framework 2.6.0.3,<br>install data handlers, install<br>adapters, and optionally install<br>ADK on a separate machine.<br>2. Optionally migrate adapters                                                                                                    | 1. See "Installation process" on<br>page 5 and Installing Adapter<br>Framework Fix Pack 2.6.0.3<br>Technote.<br>2.See the Migrating Adapters to<br>Adapter Framework, Version 2.6<br>guide  |
| Adapter Framework<br>2.4 and ICS 4.2.2<br>broker                                                              | 1. Uninstall Adapter Framework<br>2.4, and then install Adapter<br>Framework 2.6 and apply Adapter<br>Framework Fix Pack 2.6.0.3; or<br>install Adapter Framework 2.6,<br>apply Adapter Framework 2.6.0.3,<br>install data handlers, install<br>adapters, and optionally install<br>ADK on a separate machine.<br>Note: If you are running Adapter<br>Framework 2.6 with ICS 4.2.2,<br>certain ICS 4.3 features in Adapter<br>Framework 2.6 are unavailable.<br>2. Optionally migrate adapters. | 1. See "Installation process" on<br>page 5and Installing Adapter<br>Framework Fix Pack 2.6.0.3<br>Technote.<br>2. See the Migrating Adapters to<br>Adapter Framework, Version 2.6<br>guide  |
| Adapter Framework<br>2.4 and WBI MB or<br>WAS broker                                                          | 1. Uninstall Adapter Framework<br>2.4, and then install Adapter<br>Framework 2.6 and apply Adapter<br>Framework Fix Pack 2.6.0.3; or<br>install Adapter Framework 2.6,<br>apply Adapter Framework 2.6.0.3,<br>install data handlers, install<br>adapters, and optionally install<br>ADK on a separate machine.<br>2. Optionally migrate adapters.                                                                                                    | 1. See "Installation process" on<br>page 5 and Installing Adapter<br>Framework Fix Pack 2.6.0.3<br>Technote.<br>2. See the Migrating Adapters to<br>Adapter Framework, Version 2.6<br>guide |

*Table 1. Installing WebSphere Business Integration Adapters task roadmap*

| <b>WebSphere Business</b><br>Integration adapter<br>configuration | Associated installation<br>procedure(s) (see)                                                                                                    | For more information (see)                                                                                                    |
|-------------------------------------------------------------------|----------------------------------------------------------------------------------------------------|----------------------------------------------------------------------------------------------------|
| Adapter Framework<br>2.3 or earlier                               | 1. Uninstall earlier adapter<br>framework; then install data<br>handlers, Adapter Framework 2.6<br>(then apply Adapter Framework)<br>Fix Pack 2.6.0.3), adapters, and<br>optionally ADK.<br>2. Migrate adapters as needed (if<br>most recent adapter version runs<br>with Adapter Framework 2.4, you<br>must migrate) | 1. See "Installation process" on<br>page 5, and Installing Adapter<br>Framework Fix Pack 2.6.0.3<br>Technote, and then Chapter 6,<br>"Upgrading WebSphere<br>Business Integration Adapters,"<br>on page 37.<br>2. See the Migrating Adapters to<br>Adapter Framework, Version 2.6<br>guide |

<span id="page-12-0"></span>*Table 1. Installing WebSphere Business Integration Adapters task roadmap (continued)*

## **Terminology**

To understand the adapter framework, you must understand these terms:

#### **adapter**

The component in the WebSphere business integration system that provides components to support communication between an integration broker and either an application or a technology. An adapter always includes a connector, message files, and the Connector Configurator Tool. It can also include an Object Discovery Agent (ODA). Some adapters also may require a data handler.

#### **adapter environments**

There are four adapter environments:

- v **Local adapter environment** Adapters are installed on the same computer where the integration broker is installed and runs.
- **Distributed adapter environment** Adapters are installed on a different computer than the computer on which the integration broker is installed.
- v **Remote adapter environment** Adapters are installed and configured to communicate with the integration broker over the internet.
- v **Adapter development environment** Adapter Framework and Adapter Development Kit and related tools are installed optionally in a local, distributed or remote adapter environment.

#### **adapter framework**

The software that IBM provides to configure and run an adapter. The runtime components of the adapter framework include the Java runtime environment, the connector framework, and the Object Discovery Agent (ODA) runtime. This connector framework includes the connector libraries (C++ and Java) needed to develop new connectors. The ODA runtime includes the library in the Object Development Kit (ODK) needed to develop new ODAs. The configuration components include the following tools:

- Business Object Designer,
- Connector Configurator,
- Log Viewer,
- System Manager,
- Adapter Monitor,
- Test Connector

• and, optionally, any Object Discovery Agents (ODAs) associated with an adapter.

#### <span id="page-13-0"></span>**adapter framework fix pack**

An upgrade to an existing adapter framework. Adapter Framework Fix Pack 2.6.0.3 updates the 2.6 framework. It is recommended and may be required. For further information see*Installing Adapter Framework Fix Pack 2.6.0.3* Technote. To download the fix pack, go to the fix pack [download](http://www-306.ibm.com/software/integration/wbiadapters/support/) [site.](http://www-306.ibm.com/software/integration/wbiadapters/support/)

#### **Adapter Development Kit (ADK)**

A development kit that provides some samples for adapter development, including sample connectors and Object Discovery Agents (ODAs).

**BiDi** An abbreviation of "bidirectional" that refers to languages whose text orientations are left-to-right or right-to-left.

#### **integration broker**

The component in the WebSphere business integration system that integrates data among heterogeneous applications. An integration broker typically provides a variety of services that include: the ability to route data, a repository of rules that govern the integration process, connectivity to a variety of applications, and administrative capabilities that facilitate integration. Examples of integration brokers: the WebSphere Business Integration Message Broker; WebSphere Business InterChange Server; WebSphere Application Server

#### **WebSphere business integration system**

An enterprise solution that moves information among diverse sources to perform business exchanges, and that processes and routes information among disparate applications in the enterprise environment. The business integration system consists of an integration broker and one or more adapters.

#### **WebSphere Integration Message Broker, Version 2.1**

A message broker product that transforms and routes messages between WebSphere MQ queues. The technology enables applications to communicate asynchronously by delivering messages to and receiving messages from potentially remote queues. A major change with WebSphere Integration Message Broker is the addition of message flows that add the ability to format, store, and route messages based on user-defined logic.

## **Adapter Framework 2.6 changes**

Beginning with the 2.6 release, Adapter Framework software is installed separately from ICS. This makes possible a more flexible enhancement path for both the adapter framework and ICS. It also isolates the adapter framework from releases prompted solely by broker enhancements, and vice versa. For more information on the 2.6 framework, or to install it, see *Installing WebSphere Business Integration Adapters, V. 2.6*.

## **Adapter Framework Fix Pack 2.6.0.3**

This fix pack updates the 2.6 framework with a variety of enhancements, fixes, and file supplements. It is described in detail in the *Installing Adapter Framework Fix Pack 2.6.0.3* Technote.

The WebSphere Business Integration Adapters Installer described in this guide does not apply the 2.6.0.3 upgrade to the 2.6 framework. To take full advantage of all of the features of the adapter you are installing, it is highly recommended that you apply the 2.6.0.3 framework fix pack. To obtain this fix pack, go to the fix [pack](http://www-306.ibm.com/software/integration/wbiadapters/support/) [download](http://www-306.ibm.com/software/integration/wbiadapters/support/) site.

## <span id="page-14-0"></span>**Installation process**

This section describes the different kinds of WebSphere Business Integration Adapters environments you might have to prepare and the workflow you have to follow in order to do so.

Figure 1 illustrates the types of WebSphere Business Integration Adapter environments.

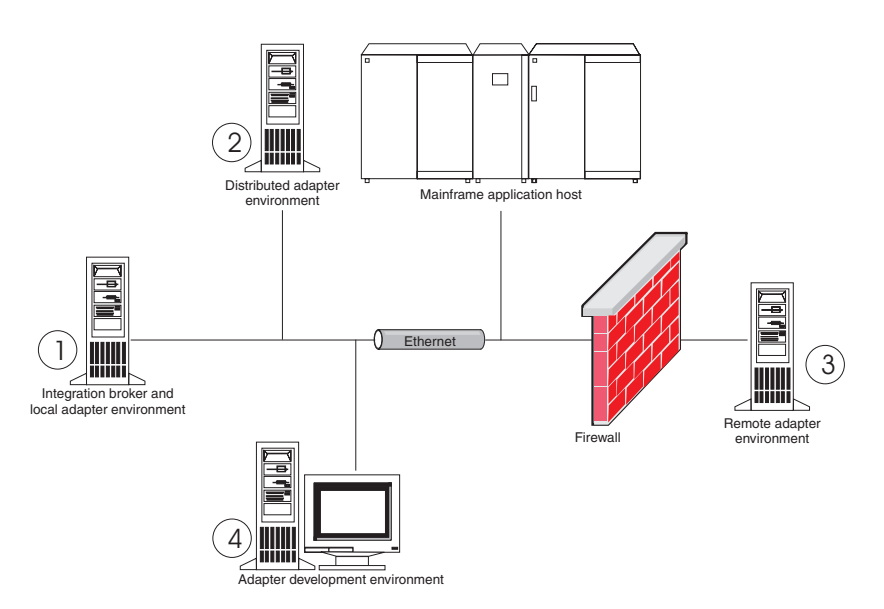

*Figure 1. WebSphere Business Integration Adapter environments*

# **Local adapter environments**

Typically you install an adapter on the same computer where the integration broker is installed and runs. This type of environment is easiest to maintain and manage, particularly when you are developing and testing interfaces, because all the components in the business integration system are installed on a single computer. Environment 1 in Figure 1 illustrates this type of environment.

Do the following to prepare a local adapter environment:

1. Obtain computers that satisfy the hardware requirements for each of the required environments.

For more information about hardware requirements, see ["Hardware](#page-20-0) and software [requirements"](#page-20-0) on page 11.

- 2. If your integration broker is WebSphere Business Integration Message Broker or WebSphere Application Server, install the WebSphere MQ client as described in the WebSphere MQ documentation. The supported version of the WebSphere MQ client is listed in the techdoc describing hardware and software requirements. For further information, see ["Hardware](#page-20-0) and software [requirements"](#page-20-0) on page 11.
- 3. Do one of the following depending on which integration broker you are implementing:
- <span id="page-15-0"></span>• If your integration broker is WebSphere InterChange Server, then do the following:
	- a. Install WebSphere InterChange Server and all its prerequisite software as described in the *System Installation Guide for Windows* or *System Installation Guide for UNIX*.
	- b. Install Adapter Framework 2.6 to a directory other than the one containing ICS. For further information, see *Installing WebSphere Business Integration Adapters, V. 2.6*. It is highly recommended that you also apply Adapter Framework Fix Pack 2.6.0.3.
		- **Note:** If your integration broker is WebSphere InterChange Server and you are installing WebSphere Business Integration Adapters on the same computer on which InterChange Server is installed, you must install the Adapter Framework to a separate directory. With version 2.6 and 2.6.0.3, the adapter framework is no longer installed with WebSphere InterChange Server.
- v If your integration broker is one of the supported message brokers or WebSphere Application Server, install the Adapter Framework as described in *Installing WebSphere Business Integration Adapters, V. 2.6* and then install the 2.6.0.3 fix pack.
- 4. Read the configuration chapterin the guide for each adapter you plan to install in the environment and determine any data handler requirements for the environment.
- 5. Install each data handler required for the environment as described in *Installing WebSphere Business Integration Adapters, V. 2.6*.
- 6. Install each adapter required for the environment as described in ["Installing](#page-26-0) [adapters"](#page-26-0) on page 17.
- 7. Perform any adapter-specific installation steps, such as installing the application client on the adapter host computer, as described in the guide for each adapter required in the environment.
- 8. If you wish to run adapters released with an earlier framework, see the *Migrating Adapters to Adapter Framework, Version 2.6* guide.

# **Distributed adapter environments**

Although it is frequently possible to install adapters on the same computer that hosts the integration broker, it is sometimes necessary to distribute the adapters. This means installing the adapters on a different computer than the computer on which the broker is installed.

There are several reasons you might want to distribute connectors agents, including the following:

- You might improve the performance of the business integration system by relieving the computer that hosts the broker of the load imposed by adapters.
- v You might improve the performance of an adapter by installing it on a computer close in proximity on the network to the computer that hosts the application.
- v You might not be able to obtain a version of the adapter on the operating system of the computer that hosts the broker.
- You may need to install Adapter Framework 2.6 and and apply Adapter Framework Fix Pack 2.6.0.3 on a separate machine from the machine where ICS and earlier version of the adapter framework are installed.

Environment 2 in [Figure](#page-14-0) 1 on page 5 illustrates this type of environment, where the adapter is distributed to communicate with a mainframe application.

Do the following to prepare a distributed adapter environment within the enterprise network:

1. Obtain computers that satisfy the hardware requirements for each of the required environments.

For more information about hardware requirements, see ["Hardware](#page-20-0) and software [requirements"](#page-20-0) on page 11.

- 2. Install the WebSphere MQ client as described in the WebSphere MQ documentation. Be sure to install the Java Messaging feature. The supported version of the WebSphere MQ client is listed in the techdoc describing hardware and software requirements. For further information, see ["Hardware](#page-20-0) and software [requirements"](#page-20-0) on page 11.
- 3. Do the following depending on your integration broker:
	- If your integration broker is WebSphere Application Server or one of the supported messaging brokers, do the following:
		- a. Install the Adapter Framework as described in *Installing WebSphere Business Integration Adapters, V. 2.6*. Then apply Adapter Framework Fix Pack 2.6.0.3 as described in the *Installing Adapter Framework Fix Pack 2.6.0.3* Technote.
		- b. Read the chapter named "Installing and configuring the connector" in the guide for each adapter you plan to install in the environment and determine any data handler requirements for the environment.
		- c. Install each data handler required for the environment as described in *Installing WebSphere Business Integration Adapters, V. 2.6*.
		- d. Install each adapter required for the environment as described in ["Installing](#page-26-0) adapters" on page 17.
	- If your integration broker is WebSphere InterChange Server, do the following:
		- a. Run the Adapter Framework Installer on the distributed computer to install the adapter framework on it. For further information, see *Installing WebSphere Business Integration Adapters, V. 2.6*. Then apply Adapter Framework Fix Pack 2.6.0.3 as described in the *Installing Adapter Framework Fix Pack 2.6.0.3* Technote.

When the InterChange Server Configuration Wizard is presented, specify the same configuration values as those specified when installing InterChange Server on the broker host computer.

b. Install the adapter as described in ["Installing](#page-26-0) adapters" on page 17 on the distributed computer.

At the IBM WebSphere InterChange Server screen, specify the name of the InterChange Server instance on the broker host computer.

- c. Import the connector definition created in the repository directory into your development environment as described in the *Implementation Guide for WebSphere Interchange Server*.
- d. Configure the connector as described in the guide for the adapter.
- e. Deploy the connector to the InterChange Server repository as described in the *Implementation Guide for WebSphere Interchange Server*.
- 4. Do the following to configure the environment to communicate with the broker:

<span id="page-17-0"></span>a. Open the shared environment file located in the *ProductDir*\bin directory in a text editor.

On Windows computers, the shared environment file is named CWSharedEnv.bat.

On UNIX computers, the shared environment file is named adapterEnv.sh or CWSharedEnv.sh, depending on the broker you are using and the version of its release.

- b. Set the value of the ORB\_PORT property to the port over which the Object Request Broker installed on the broker computer is configured to communicate.
- c. Set the value of the ORB\_HOST property to the IP address of the computer on which the broker is installed.
- 5. Perform any adapter-specific installation steps, such as installing the application client on the adapter host computer, as described in the guide for each adapter required in the environment.

# **Remote adapter environments**

You must prepare a remote adapter environment to enable an adapter to exchange data with the integration broker across the boundaries of the network. This is common when a company must exchange business data with trading partners.

Environment 3 in [Figure](#page-14-0) 1 on page 5 illustrates this type of environment, where the adapter is enabled to communicate with the broker over the internet.

Do the following to prepare a remote adapter environment:

1. Obtain computers that satisfy the hardware requirements for each of the required environments.

For more information about hardware requirements, see ["Hardware](#page-20-0) and software [requirements"](#page-20-0) on page 11.

- 2. Install the WebSphere MQ client as described in the WebSphere MQ documentation. Be sure to install the Java Messaging feature. The supported version of the WebSphere MQ client is listed in the techdoc describing hardware and software requirements. For further information, see ["Hardware](#page-20-0) and software [requirements"](#page-20-0) on page 11.
- 3. Install and configure WebSphere MQ Internet pass-thru as described in Chapter 5, ["Distributing](#page-38-0) connector agents across networks," on page 29.
- 4. Do the following depending on your integration broker:
	- v If your integration broker is WebSphere Application Server or one of the supported messaging brokers, do the following:
		- a. Install the Adapter Framework as described in *Installing WebSphere Business Integration Adapters, V. 2.6*. Then apply Adapter Framework Fix Pack 2.6.0.3 as described in the *Installing Adapter Framework Fix Pack 2.6.0.3* Technote.
		- b. Read the chapter named "Installing and configuring the connector" in the guide for each adapter you plan to install in the environment and determine any data handler requirements for the environment.
		- c. Install each data handler required for the environment as described in *Installing WebSphere Business Integration Adapters, V. 2.6*.
		- d. Install each adapter required for the environment as described in ["Installing](#page-26-0) adapters" on page 17.
- <span id="page-18-0"></span>• If your integration broker is WebSphere InterChange Server, do the following:
	- a. Run the Adapter Framework Installer on the distributed computer to install the adapter framework on it. For further information, see *Installing WebSphere Business Integration Adapters, V. 2.6*.

When the InterChange Server Configuration Wizard is presented, specify the same configuration values as those specified when installing InterChange Server on the broker host computer.

b. Install the adapter as described in ["Installing](#page-26-0) adapters" on page 17 on the distributed computer.

At the IBM WebSphere InterChange Server screen, specify the name of the InterChange Server instance on the broker host computer.

- c. Import the connector definition created in the repository directory into your development environment as described in the *Implementation Guide for WebSphere Interchange Server*.
- d. Configure the connector as described in the guide for the adapter.
- e. Deploy the connector to the InterChange Server repository as described in the *Implementation Guide for WebSphere Interchange Server*.
- 5. Perform any adapter-specific installation steps, such as installing the application client on the adapter host computer, as described in the guide for each adapter required in the environment.

# **Adapter development environments**

You must prepare an adapter development environment in order to create custom adapters. Although you can develop adapters in an environment in which the broker is installed and adapters are running, you can also use an environment that is dedicated exclusively to adapter development.

Environment 4 in [Figure](#page-14-0) 1 on page 5 illustrates this type of environment.

Do the following to prepare an adapter development environment:

1. Obtain computers that satisfy the hardware requirements for each of the required environments.

For more information about hardware requirements, see ["Hardware](#page-20-0) and software [requirements"](#page-20-0) on page 11.

- 2. Install the Adapter Framework as described in *Installing WebSphere Business Integration Adapters, V. 2.6*. Then apply Adapter Framework Fix Pack 2.6.0.3 as described in the *Installing Adapter Framework Fix Pack 2.6.0.3* Technote.
- 3. Install each data handler that will be required for the adapters you are developing as described in *Installing WebSphere Business Integration Adapters, V. 2.6*.
- 4. Install the Adapter Development Kit as described in *Installing WebSphere Business Integration Adapters, V. 2.6*.
- 5. Install a compiler appropriate for the language in which you will be developing the adapter:
	- If you will be developing the adapter in C or  $C_{++}$ , install a C or  $C_{++}$ compiler.
	- If you will be developing the adapter in Java, install the IBM Java Development Kit. A single CD contains JDK's for Windows, AIX, HP-UX, Solaris, and Linux.

**Note:** If you applied Adapter Framework Fix Pack 2.6.0.3 to the 2.6 framework, a copy of the IBM Java Development Kit is installed at <install location>/jdk. If you did not apply Adapter Framework Fix Pack 2.6.0.3, then see "Installing the IBM Java [Development](#page-21-0) Kit" on [page](#page-21-0) 12.

# <span id="page-20-0"></span>**Chapter 2. Installation requirements**

This chapter contains the following sections:

- v "Hardware and software requirements"
- v "Installing and configuring other software"
- "Data handler [requirements"](#page-21-0) on page 12

Before you install the IBM WebSphere Business Integration Adapters software, ensure that you have all the necessary prerequisites. The topics in this chapter give you a brief overview of the system hardware and software requirements, the prerequisite software, and the user accounts required to run WebSphere Business Integration Adapters.

# **Hardware and software requirements**

For a detailed description of hardware and software requirements for your adapter, see the Techdoc posted here: [http://www.ibm.com/support/docview.wss?uid=swg27006249.](http://www.ibm.com/support/docview.wss?uid=swg27006249)

## **Installing and configuring other software**

This section contains information about installing and configuring software that is not delivered with WebSphere Business Integration Adapters and does not necessarily have its own documentation. You will be directed to perform these tasks by other sections of this guide when necessary.

# **Configuring your environment for X emulation**

If you are installing on a UNIX computer, but are using a Windows computer to connect to the UNIX computer then do the following to configure the environment for X emulation:

1. Determine the IP address of the Windows computer that you are using to connect to the UNIX computer.

You can execute the ipconfig command at the Windows command line interface to display the IP address of the Windows computer.

2. Set the DISPLAY environment variable on the UNIX computer to the IP address determined in step 1.

You must be sure to follow the IP address with a colon and the identifier for the monitor or display on the Windows client computer. If the Windows client computer only has a single monitor then the display value is 0.0.

The following example shows the DISPLAY environment variable being set to the single monitor on a Windows computer whose IP address is 9.26.244.30: DISPLAY=9.26.244.30:0.0

- 3. Export the DISPLAY environment variable on the UNIX computer by executing the following command: export DISPLAY
- 4. Start the X emulation client on the Windows computer and connect to the UNIX computer.

# <span id="page-21-0"></span>**Installing the IBM Java Development Kit**

The IBM Java Development Kit (JDK) for all supported platforms (Windows, Solaris, AIX, HP-UX, and Linux) is packaged with the Adapter Framework Fix Pack 2.6.0.3. When you apply this fix pack, IBM JDK is installed to the <install location>/jdk directory. For information on obtaining the fix pack, go to the [fix](http://www-306.ibm.com/software/integration/wbiadapters/support/) pack [download](http://www-306.ibm.com/software/integration/wbiadapters/support/) site. If you did not apply fix pack 2.6.0.3, you can install the IBM JDK from the CD that is part of the Adapter Framework 2.6 media package.

# **Data handler requirements**

Table 2 lists the data handler requirements for each adapter if it has any.

*Table 2. Data handler requirements for adapters*

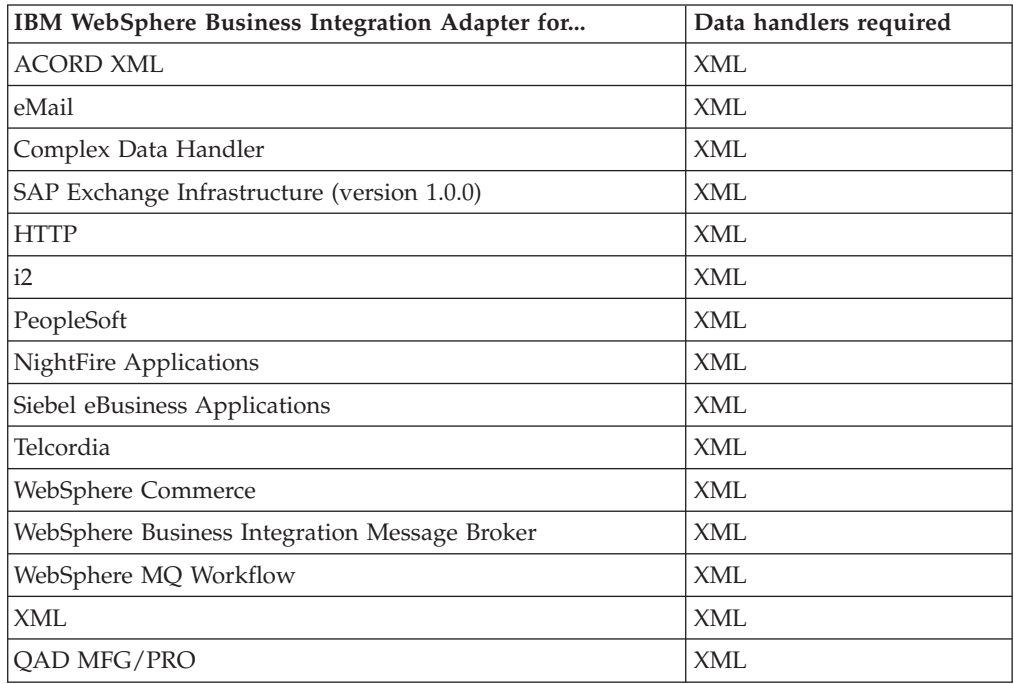

**Note:** The Data Handler for Complex Data is supported on AIX 5.2 and on WBIA 2.4

# <span id="page-22-0"></span>**Chapter 3. Installing WebSphere Business Integration Adapters products**

This chapter describes how to install WebSphere Business Integration Adapters.

If you are upgrading an adapter from a previous version, be sure to back up your integration broker system first, as described in the installation or implementation guides for your broker.

This chapter includes the following sections:

- "Preparing the installation media"
- v "General procedures for using [installation](#page-23-0) media" on page 14
- ["Installing](#page-26-0) adapters" on page 17
- v "WBIA directories, files, and [environment](#page-30-0) variables" on page 21
- v ["Registering](#page-32-0) an adapter to run as a Windows service" on page 23

## **Preparing the installation media**

Perform the steps in one of the following sections depending on your installation media:

- "Preparing a product CD"
- "Using Passport [Advantage](#page-23-0) $^{\circledR}$ " on page 14

# **Preparing a product CD**

If your WebSphere Business Integration Adapters product is on a CD, do the following to prepare the computer for installation depending on your operating system:

 $\bullet$  On AIX:

Insert the product CD into the CD drive of the AIX computer and execute the following command to mount the CD:

mount -V cdrfs -o ro /dev/cd0 /cdrom

• On Windows:

Insert your product CD into the CD drive of the Windows computer. If the CD is not running automatically, then navigate to My Computer, double click the CD drive wbia, open the Windows folder and run setupwin32.exe.

• On Solaris:

Insert the product CD into the CD drive of the Solaris computer and execute the following command to mount the CD:

mount -r -F hsfs /dev/sr0 /cdrom

 $\bullet$  On HP-UX:

Insert the product CD into the CD drive of the HP-UX computer and execute the following command to mount the CD:

- 1. Execute the following commands to start the PFS mounting daemon: /usr/sbin/pfs\_mountd & /usr/sbin/pfsd &
- 2. Add a line such as the following to the etc/pfs\_fstab file:

<span id="page-23-0"></span>/dev/dsk/*cdrom\_device* /*mount\_point* pfs-iso9660 xlat=unix 0 0

where *cdrom\_device* is the identifier for the CD-ROM disk device (such as c3t2d0) and /*mount\_point* is the desired mount point through which you want to access the CD (such as /cdrom).

3. Execute the following command to mount the CD:

mount /*mount\_point*

where /*mount* point is the mount point you specified in step the previous step.

• On Linux:

Insert the product CD into the CD drive of the Linux computer and execute the following commands:

- 1. On SuSE click the CD-ROM desktop icon. This opens a browser window (Konqueror browser) displaying the content of the CD. On Red Hat, the CD desktop icon will appear (on the desktop) when the CD is inserted. Double click the CD icon. This opens a file browser (Nautilus) displaying the contents of the CD.
- 2. On SuSE, click the UNIX directory and then click the setupLinux.bin file to launch the installer. On Red Hat double click the UNIX directory and then double click the setupLinux.bin file to launch the installer.
- 3. Follow the installer prompts to complete the installation.

# **Using Passport Advantage®**

If you obtain your WebSphere Business Integration Adapters product from Passport Advantage, do the following to prepare the installation media:

- On Windows, download the self-extracting executable file from Passport Advantage and then double-click it to extract the installation files.
- v On UNIX, download the compressed .tar file from Passport Advantage and then inflate it to extract the installation files.
- **Note:** For information on obtaining Passport Advantage software, ask your IBM representative.

# **General procedures for using installation media**

This section describes general procedures for using the installation media. Other sections in this guide refer to the content in this section.

# **Invoking the graphical WBIA installer**

The graphical WebSphere Business Integration Adapters Installer presents you with a wizard that allows you to make choices about the installation of WebSphere Business Integration Adapters. You invoke Installer by running platform-specific executables for the different product installers. The product installers are identical whether you obtain them from a CD or from Passport Advantage. This section describes how to invoke Installer for any of the WebSphere Business Integration Adapters products on both Windows and UNIX computers.

## **Invoking Installer in a Windows environment**

Make sure you are logged in with administrative privileges before you install WebSphere Business Integration Adapters in a Windows environment.To invoke Installer in a Windows environment, navigate to the Windows directory of the installation media and execute setupwin32.exe.

#### <span id="page-24-0"></span>**Invoking Installer in a UNIX environment**

The WBIA installer in a UNIX environment is invoked through a .bin file specific to the platform, located in the UNIX directory of the installation media.

When you install on a UNIX-based computer, the permissions of the folders and files that are created are set based on the permissions of the user account that performs the installation.Make sure that you do not install WebSphere Business Integration Adapters as root on an AIX computer. The entry that is added to the Object Data Manager (ODM) when installing as root prevents you from using System Management Interface Tool (SMIT) to uninstall other applications, so you should not install WBIA as root.

Follow the steps in one of the following sections to invoke the installer depending on how you are working with a UNIX computer:

- v "If you are running Common Desktop Environment CDE on a UNIX computer"
- v "If you are connecting to a UNIX computer through X emulation software"

**If you are running Common Desktop Environment CDE on a UNIX computer:** Navigate to the UNIX directory of the installation media and double-click the .bin file specific to the operating system.

You can also navigate to the UNIX directory of the installation media and execute the .bin file at the command line. The following example shows how to do so on an AIX computer:

# ./setupAIX.bin

**If you are connecting to a UNIX computer through X emulation software:** Do the following to invoke the installer:

- 1. Follow the steps in ["Configuring](#page-20-0) your environment for X emulation" on page [11.](#page-20-0)
- 2. Execute the .bin file specific to the operating system. The following example shows how to do so on an AIX computer:
	- # ./setupAIX.bin

The graphical installer starts on the Windows computer that you are using to connect to a UNIX computer.

**Note:** Accessibility hotkeys do not function when you are working on a UNIX computer through emulation software. To use accessibility hotkeys, you must work directly on a UNIX computer.

## **Performing a silent installation**

You can perform a silent installation of WebSphere Business Integration Adapters, where you provide your installation choices in a file rather than at the screens of the installation wizard. This is particularly helpful when you have to perform multiple installations that are identical.

To perform a silent installation, you create a file with your installation choices as described in "Preparing the [installation](#page-25-0) response file" on page 16 and then perform the installation using the file as described in "Executing the silent [installation"](#page-25-0) on [page](#page-25-0) 16. The following sections about installing the different types of WebSphere Business Integration Adapters products address the installation options that are specific to each product type:

v ["Installing](#page-27-0) adapters silently on Windows systems" on page 18

#### <span id="page-25-0"></span>**Preparing the installation response file**

When performing a silent installation, you prepare a response file (or options file) that contains your installation choices. IBM provides response file templates that contain the options for each WebSphere Business Integration Adapters product. The response file templates are named settings.txt and are provided with the other installation files.

If you are performing identical installations on multiple machines, you can easily record the selections you made during the first installation to a file and use that file as the installation response file for subsequent installations. Refer to ["Recording](#page-30-0) installation selections" on page 21 for more information.

The following tables list the options that are available for each type of WebSphere Business Integration Adapters products:

- [Table](#page-28-0) 3 on page 19
- [Table](#page-29-0) 4 on page 20

Be sure to read all the information in the **Option values** column, as it specifies when particular options should be commented out and what the broker and platform compatibilities are.

You can modify one of the response file templates and use it for the silent installation. In this case you should be sure that any options that are incompatible with others you require are commented out by placing a hash symbol # in front of them. Alternatively, you can create a new response file with the options you require. This approach has the benefit that no unnecessary options or commented description blocks are present to clutter the response file, making it easier to read and edit. If you take this latter approach, it is recommended that you copy a template file and remove the sections and options that are not necessary, rather than typing the necessary options into a new file.

**Note:** There should not be any spaces in front of any of the options in the response file.

#### **Executing the silent installation**

To execute the silent installation, you run the platform-specific installer executable at the command line with several options, including the name of the response file you prepared.

The following example shows how to do so on a Windows computer where the response file exists in the C:\data directory:

D:\WebSphereBI>setupwin32.exe -silent -options C:\data\settings.txt

The following example shows how to do so on an AIX computer where a custom response file named install.txt has been created in the /home/wbia directory:

# ./setupAIX.bin -silent -options /home/wbia/install.txt

# **Installing the adapter framework**

WebSphere Business Integration Adapters require that you first install an adapter framework. To do so, you need access to a product containing Adapter Framework, Version 2.6, and the Adapter Framework Fix Pack 2.6.0.3. To download the fix pack, go to the fix pack [download](http://www-306.ibm.com/software/integration/wbiadapters/support/) site.

## <span id="page-26-0"></span>**Installing data handlers**

Some WebSphere Business Integration Adapters require that you install a data handdler after installing the adapter framework but before installing the adapter. To do so, you need access to a product containing the data handler your adapter requires. For information on which data handler you adapter requires, see ["Data](#page-21-0) handler [requirements"](#page-21-0) on page 12. For access to a product containing the required data handler, see your IBM representative.

# **Installing adapters**

Follow the instructions in one of the following sections to install an adapter if indicated by the procedural overview in Chapter 1, "Overview of [installation,"](#page-10-0) on [page](#page-10-0) 1:

- v "Installing adapters using the graphical installer"
- v ["Installing](#page-27-0) adapters silently on Windows systems" on page 18
- v ["Installing](#page-29-0) adapters silently on UNIX and Linux systems" on page 20
- v ["Recording](#page-30-0) installation selections" on page 21

Note that on UNIX platforms, filenames are case-sensitive. If you change the case of any filename, the adapter will fail during start-up and log an error. If you receive an error when you attempt to start the adapter, check the filenames of the XSD files in the Connector Configurator repository. The XSD files must have a lower-case .xsd extension. For example, a filename of Customer.XSD will cause the adapter to fail. In this case, you must change the name of the file to Customer.xsd.

## **Installing adapters using the graphical installer**

Do the following to install an adapter using the graphical installer:

- 1. Invoke Installer for your adapter as described in ["Invoking](#page-23-0) the graphical WBIA [installer"](#page-23-0) on page 14.
- 2. At the language selection prompt, choose the desired language from the drop-down menu and click **OK**.
- 3. At the Welcome screen click **Next**.
	- **Note:** If you use the java -jar setup.jar command to launch Installer, the install program requires a Java Runtime Environment (JRE) version of 1.4 or higher. If this condition is not met, then Installer displays an error message instructing you to install JRE 1.4 or higher and then re-launch Installer. Click **Cancel** and install or upgrade the JRE.
- 4. At the IBM license acceptance screen, click **I accept the terms in the license agreement** and then click **OK**.
	- **Note:** The Installer checks your system for certain software prerequisites at this point. If a prerequisite is not found, the Installer displays a screen informing you of this, and stating that the item must be installed or that you must enter the directory where it resides before adapter installation can continue. Install or browse to the location of the required software and restart the WebSphere Business Integration Adapters Installer.
- 5. The product directory screen allows you to specify where to install the adapters.The adapter installer will try to locate the installation location of the Adapter Framework; if it finds it, this path will be displayed by default. If it does not find it, then the following defaults are displayed: For Windows: C:\IBM\WebSphereAdapters and for UNIX, /opt/IBM/WebSphereAdapters.

<span id="page-27-0"></span>You may specify another directory, but it must contain an installation of a compatible version of the Adapter Framework.

For information on installing the Adapter Framework, see ["Installing](#page-25-0) the adapter [framework"](#page-25-0) on page 16. For more information on installing WebSphere InterChange Server, see the

At the product directory screen, perform one of the following tasks:

- v Click **Browse** to select a directory and click **Next**
- v Accept the default path and click **Next**
- 6. The summary screen lists the features that will be installed, the specified product directory, and the amount of disk space required. Read the information to verify it and then click **Next**.
- 7. At the broker name screen, do one of the following tasks depending on your integration broker:
	- If your integration broker is WebSphere InterChange Server, type the name of the InterChange Server instance with which the adapter will communicate in the **IBM WebSphere InterChange Server Name** field. If you want the adapter to be registered as a Microsoft Windows service, click the **Windows service** checkbox. Then click **Next**.
		- **Note:** If you have not applied Adapter Framework Fix Pack 2.6.0.3, registration as a Windows service is supported only if the broker being used is WebSphere Interchange Server. Installer will automatically compute a free port number to register the adapter to run as a Windows service.
	- If you are using an integration broker other than WebSphere InterChange Server, click **Next**.
- 8. If you are installing on a Windows computer then Installer presents the program folder selection screen. In the **Program Group** field, type the name of the program group in which you want to create shortcuts for the adapters or accept the default program group and then click **Next**.
- 9. After Installer finishes successfully, click **Finish**.
- **Note:** If your integration broker is ICS and it is installed on a remote system, you must move the adapter's configuration files to the ICS system. Doing so makes the adapter configuration files available to Connector Configurator on the remote ICS machine. To locate the adapter configuration files, see the installed file structure table in your adapter user guide. The configuration file is typically named <*adapter name*>ConnectorTemplate. Then move this file to the directory of the Connector Configurator instance that you will be running on the ICS host machine. For more information on the installed file structure of ICS and Connector Configurator, see the *System Installation Guide* for your platform. If you are not using an ICS integration broker, or if your ICS broker resides on the same machine as the adapter, you need not transfer adapter configuration files.

## **Installing adapters silently on Windows systems**

Do the following to perform a silent installation of an adapter on Windows systems:

1. Prepare a response file to install the adapter as described in ["Preparing](#page-25-0) the [installation](#page-25-0) response file" on page 16, using the desired options listed in [Table](#page-28-0) 3 on [page](#page-28-0) 19.

| Option name                   | Option values                                                                                                    |
|-------------------------------|----------------------------------------------------------------------------------------------------|
| -W destination.path           | Set this option to the directory path in which the WebSphere<br>Business Integration Adapters product is to be installed. For<br>example,                                                                                                    |
|                               | -W destination.path="C:\IBM\WebSphereAdapters"                                                                                                    |
|                               | The install path cannot contain any spaces. The install<br>location must contain a compatible version of the adapter<br>framework.                                                                                                    |
| -W inputServer.name           | If your broker is IBM WebSphere InterChange Server, specify<br>a valid InterChange server name. This name must meet the<br>following criteria: 1. Less than 80 characters. 2. Must not<br>contain space. 3. Must begin with an English alphabetical<br>character (a-z, A-Z). 4. Must contain only English alphabetical<br>and numeric characters. |
|                               | If you are not using WebSphere Interchange Server as the<br>broker, comment out this option.                                                                                                    |
| -W inputShortcuts.folder      | Set this option to the name of the program group created for<br>the WBIA product, for example IBM WebSphere Business<br>Integration Adapters.                                                                                                    |
| -W inputServer.adapterService | Set this option to yes if you want the adapter to be registered<br>as a Windows service. Set this option to no if you do not<br>want the adapter to be registered as a Windows service.                                                                                                    |
| -G createDirectoryResponse=   | Set this option (yes or no) to specify whether to create the<br>destination directory if it does not already exist.                                                                                                    |
| -G replaceExistingResponse    | Set this option to yesToAl1 or yes to replace all files found on<br>the system that have the same name as those being copied by<br>the installer.                                                                                                    |
|                               | Set this option to noToAll or no to not replace any files found<br>on the system that have the same name as those being copied<br>by the installer.                                                                                                    |
| -G replaceNewerResponses      | Set this option to yesToAl1 or yes to replace all files found on<br>the system that are newer than those being copied by the<br>installer.                                                                                                    |
|                               | Set this option to noToAl1 or no to not replace any files found<br>on the system that are newer than those being copied by the<br>installer.                                                                                                    |
| -G removeExistingResponse     | This option specifies whether to remove a response file that<br>exists on the system. Note that this option is for uninstall<br>only. Set this option to yestoall or yes to remove existing<br>response files. Set it to notoall or no to leave existing files on<br>the system.                                                                  |
| -G removeModifiedResponse     | This option specifies whether to remove a response file that<br>has been modified since it was last installed. Note that this<br>option is for uninstall only. Set this option to yestoall or yes<br>to remove response files that have been modified. Set it to<br>notoall or no to leave modified files on the system.                          |

<span id="page-28-0"></span>*Table 3. Silent installation options for adapters for Windows systems*

2. Perform the silent installation as described in "Executing the silent [installation"](#page-25-0) on [page](#page-25-0) 16, using the response file prepared in step 1 on [page](#page-27-0) 18.

# <span id="page-29-0"></span>**Installing adapters silently on UNIX and Linux systems**

Do the following to perform a silent installation of an adapter on Windows systems:

1. Prepare a response file to install the adapter as described in ["Preparing](#page-25-0) the [installation](#page-25-0) response file" on page 16, using the desired options listed in [Table](#page-28-0) 3 on [page](#page-28-0) 19.

| Option name                 | Option values                                                                                                    |
|-----------------------------|----------------------------------------------------------------------------------------------------|
| -W destination.path         | Set this option to the directory path in which the WebSphere<br>Business Integration Adapters product is to be installed. For<br>example,                                                                                                    |
|                             | -W destination.path="C:\IBM\WebSphereAdapters"                                                                                                    |
|                             | The install path cannot contain any spaces. The install<br>location must contain a compatible version of the adapter<br>framework.                                                                                                    |
| -W inputServer.name         | If your broker is IBM WebSphere InterChange Server, specify<br>a valid InterChange server name. This name must meet the<br>following criteria: 1. Less than 80 characters. 2. Must not<br>contain space. 3. Must begin with an English alphabetical<br>character (a-z, A-Z). 4. Must contain only English alphabetical<br>and numeric characters. |
|                             | If you are not using WebSphere Interchange Server as the<br>broker, comment out this option.                                                                                                    |
| -G createDirectoryResponse= | Set this option (yes or no) to specify whether to create the<br>destination directory if it does not already exist.                                                                                                    |
| -G replaceExistingResponse  | Set this option to yesToAl1 or yes to replace all files found on<br>the system that have the same name as those being copied by<br>the installer.                                                                                                    |
|                             | Set this option to noToAl1 or no to not replace any files found<br>on the system that have the same name as those being copied<br>by the installer.                                                                                                    |
| -G replaceNewerResponses    | Set this option to yesToAl1 or yes to replace all files found on<br>the system that are newer than those being copied by the<br>installer.                                                                                                    |
|                             | Set this option to noToAll or no to not replace any files found<br>on the system that are newer than those being copied by the<br>installer.                                                                                                    |
| -G removeExistingResponse   | This option specifies whether to remove a response file that<br>exists on the system. Note that this option is for uninstall<br>only. Set this option to yestoall or yes to remove existing<br>response files. Set it to notoall or no to leave existing files on<br>the system.                                                                  |
| -G removeModifiedResponse   | This option specifies whether to remove a response file that<br>has been modified since it was last installed. Note that this<br>option is for uninstall only. Set this option to yestoall or yes<br>to remove response files that have been modified. Set it to<br>notoall or no to leave modified files on the system.                          |

*Table 4. Silent installation options for adapters for UNIX and Linux systems*

2. Perform the silent installation as described in "Executing the silent [installation"](#page-25-0) on [page](#page-25-0) 16, using the response file prepared in step 1 on [page](#page-27-0) 18.

# <span id="page-30-0"></span>**Recording installation selections**

You can record your installation selections to a file by using a special option when invoking the installation program from the command line. At the completion of the install, your installation selections are recorded to the file you specified on the command line. You can use the recorded installation information in this file as a record of your installation settings and as a response file for silent installations on other machines.

To create this file, type the following command from the command line:

<installation launcher executable> -options-record <filename>

For example, type the following command in a command window to record the installation selections of your adapter installation on a Windows computer: setupwin32.exe -options-record C:\data\settings.txt

# **WBIA directories, files, and environment variables**

Installer creates a number of directories, files, and environment variables depending on the selections you made while running Installer.

# **WBIA directories and files**

After the installation is complete, you can view the file system and its contents. Table 5 lists some of the directories you might need to know about. The folders and files created vary depending on the choices made during the installation and on the operating system.

| Directory name          | Contents                                                                                                    |  |
|-------------------------|----------------------------------------------------------------------------------------------------|--|
| jvm                     | This directory contains the Java Runtime files.<br>Note: If you are upgrading from a previous version of<br>WBIA, the existing directory name is retained from that<br>release.                                                                                                    |  |
| uninst_ <i>adapter_</i> | This directory contains files that are required to uninstall an<br>adapter. For example, the directory named uninst JDBC<br>contains files that are required to uninstall the WebSphere<br>Business Integration Adapter for JDBC.                                                                                           |  |
|                         | For more information on uninstalling WebSphere Business<br>Integration Adapters products, see Chapter 4, "Uninstalling<br>WebSphere Business Integration Adapters products," on<br>page 25.<br>Note: If you are upgrading from a previous version of<br>WBIA, the existing directory name is retained from that<br>release. |  |
| _uninstZip              | This directory contains log files about tool plug-ins.                                                                                                    |  |
| bin                     | This directory contains the executable files and shell scripts<br>that the business integration adapters use.                                                                                                    |  |
| connectors              | This directory contains files specific to each adapter in the<br>system. It also contains adapter-specific files that you may<br>need to install in the application that the adapter supports.                                                                                                    |  |
| docs                    | This directory contains the license file for the Java Runtime<br>Environment.                                                                                                    |  |

*Table 5. WebSphere Business Integration Adapter directories*

| Directory name     | Contents                                                                                                    |
|--------------------|----------------------------------------------------------------------------------------------------|
| installLogs        | This directory contains log files about the installation of<br>WebSphere Business Integration Adapters products.                                                                                      |
| lib                | This directory contains shared libraries and .jar files for<br>the system.                                                                                                    |
| license_adapter    | This directory contains the license files for an adapter. For<br>example, the directory named _license_JDBC contains the<br>license files for the WebSphere Business Integration Adapter<br>for JDBC. |
| logs               | This directory is provided to contain log and trace files.                                                                                                    |
| connector\messages | This directory contains message text files used by the<br>connectors to generate log and trace messages.                                                                                              |
| oda\messages       | This directory contains message text files used by the<br>ODA <sub>s</sub> .                                                                                                    |
| <b>ODA</b>         | This directory contains the .jar and .bat files for each<br>Object Discovery Agent.                                                                                                    |
| repository         | This directory contains the connector definition files.                                                                                                    |
| templates          | This directory contains sample script files for creating and<br>clearing WebSphere MQ queues.                                                                                                    |
|                    | If your integration broker is one of the supported message<br>brokers or WebSphere Application Server, see your broker<br>implementation guide for more information on using these<br>scripts.        |
|                    | If your integration broker is WebSphere InterChange Server,<br>see the installation guide for InterChange Server on the<br>appropriate platform.                                                      |
| jdk                | If you apply fix pack 2.6.0.3, this directory contains IBM<br>Java Development Kit 1.4.2 sr1.                                                                                                    |

<span id="page-31-0"></span>*Table 5. WebSphere Business Integration Adapter directories (continued)*

# **Environment variables**

If you chose one of the supported message brokers or WebSphere Application Server as your broker on a Windows system, Installer takes the actions described in Table 6 to create and update environment variables on the computer. These actions are not taken if you chose WebSphere InterChange Server as your integration broker, because the environment variables required for that broker are created during installation of the broker itself.

*Table 6. Actions taken by Installer for environment variables*

| Environment variable name | Installer action                                                                                                    |
|---------------------------|----------------------------------------------------------------------------------------------------|
| MQ LIB                    | Set by ICS, this creates this environment<br>variable to contain the path to the Java\lib<br>directory within the WebSphere MQ installation,<br>as specified when using Installer. |
| MQ LIB RUNTIME            | Contains the location of the MQ Java library,<br>avoiding conflict withe the MQ_LIB environment<br>variable that is set by ICS.                                                    |

<span id="page-32-0"></span>

| Environment variable name | <b>Installer</b> action                                                                                                    |
|---------------------------|----------------------------------------------------------------------------------------------------|
| <b>PATH</b>               | Adds the following entries:                                                                                                    |
|                           | ProductDir\jre\bin\classic;<br>$ProductDir\binom{n}{k}$<br>$ProductDir\rightarrow\phi$                                                                                              |
| WAS CLIENT HOME           | The adapter framework sets this variable to the<br>WAS client install location directory. If a WAS is<br>not configured as the integration broker, this<br>variable is set to null. |
| WBIA RUNTIME              | Creates this environment variable to contain the<br>path to the installation of the adapter<br>framework.                                                                           |

*Table 6. Actions taken by Installer for environment variables (continued)*

# **Registering an adapter to run as a Windows service**

Whether your integration broker is InterChange Server or not, if you have a Windows environment, you can register the adapter to run as a Windows service. These sections describe how to do so

# **Registering a Windows service with InterChange Server as broker**

When installing the adapter, check the Create Windows Service (IBM WebSphere InteChange Server) checkbox on the broker name screen. Installer will then perform the following tasks to register the adapter as a Windows service:

- Copy start <*adaptername*>.bat to start <*adaptername*> service.bat
- v Replace, in the new service.bat file, %1 with the *adaptername*.
- v Replace %2 with the InterChange Server name and -z*port\_number*. As described earlier, Installer automatically computes the port number.
- Prepend -Xrs to the JVMArgs variable.

Installer then calls <*install\_location*>\bin\cwservice.exe to register the adapter as a Windows service. Note that Installer does not start the service. After configuring the adapter, you can start the service by performing the following procedure:

- 1. Choose **Start>Settings>Control Panel>Administrative Tools>Services**.
- 2. Scroll to select CWConnector WBI<*adaptername*>Adapter.
- 3. Click the arrow on the tool bar to start the adapter service.

# **Registering a Windows service with a non-ICS broker**

To register an adapter as a Windows service with an integration broker other than InterChange Server, do the following:

- 1. Install Adapter Framework 2.6
- 2. Apply Adapter Framework Fix Pack 2.6.0.3.
- 3. Install the adapter.
- 4. Locate the file

<installation\_location>\connectors\<adapter\_name>\reg\_<adaptername>.bat

5. Log in as admin and launch this batch file from the command line: reg <adaptername>.bat <path to config file> <optional dependent service> where the <*path\_to\_config\_file*> is the fully qualified path to the adapter configuration file and <*optional\_dependent\_service*> is any depdendent service that the adapter service requires. Separate multiple dependent services with commas. Globalized messages will display any errors associated with invalid input parameters to this utility. When you successfully install your adapter, Installer places the utility reg\_<*adaptername*>.bat in the directory <*install\_location*>\connectors\<*adaptername*>.

Installer replaces the following fields in the bat file:

- ADAPTER NAME with the name of the adapter you installed
- WBIA RUNTIME with the actual adapter installation location

To confirm that the adapter is running as a Windows service, perform the following tasks:

- 1. Choose **Start>Settings>Control Panel>Administrative Tools>Services**.
- 2. Scroll to CWConnector WBI<*adaptername*>Adapter.
- 3. If the service has not started, select the service and click the arrow on the tool bar to start the adapter service.

# <span id="page-34-0"></span>**Chapter 4. Uninstalling WebSphere Business Integration Adapters products**

This chapter describes how to uninstall WebSphere Business Integration Adapters products.

This chapter includes the following sections:

- v "Uninstalling WebSphere Business Integration Adapters using the graphical uninstaller"
- v "Performing a silent [uninstallation"](#page-36-0) on page 27
- **Note:** If you have to uninstall the Adapter Framework as well as other components such as adapters, data handlers, or the Adapter Development Kit, you should uninstall the Adapter Framework last, because uninstalling it also removes the Java Runtime Environment that is required to uninstall the other products.
- **Note:** The adapter framework components cannot be uninstalled unless the WebSphere Business Integration Toolset is also selected for uninstall. The toolset may be uninstalled separately.

# **Uninstalling WebSphere Business Integration Adapters using the graphical uninstaller**

Do the following to uninstall WebSphere Business Integration Adapters using the graphical uninstaller:

- 1. Start the graphical uninstaller as described in "Invoking the graphical uninstaller."
- 2. Proceed through the uninstallation wizard to make your selections as described in "Using the graphical [uninstaller"](#page-36-0) on page 27.

## **Invoking the graphical uninstaller**

To uninstall any WebSphere Business Integration Adapters components, you can either use the command line as described in "Invoking the graphical [uninstaller](#page-35-0) at the [command](#page-35-0) line" on page 26 or, if you are in a Microsoft Windows environment, you can invoke the uninstaller from the Windows Add/Remove Programs control panel as described in "Invoking the graphical [uninstaller](#page-36-0) from the Windows [Add/Remove](#page-36-0) Programs control panel" on page 27.

**Note:** Using the Add/Remove Programs control panel to launch the uninstall program is available only for those adapter components and adapters newly released during or after June 2004. This includes the Adapter Framework, all data handlers, and most adapters. However, it does not include the Adapter Development Kit. Refer to "About this [document"](#page-6-0) on page vfor a complete list of those components and adapters that cannot use this feature.

To uninstall the Adapter Framework, follow the instructions in ["Invoking](#page-35-0) the graphical uninstaller for the Adapter [Framework"](#page-35-0) on page 26.

<span id="page-35-0"></span>**Note:** Uninstall all your WebSphere Business Integration Adapters components, including the WebSphere Business Integration Toolset, before you uninstall the Adapter Framework.

#### **Invoking the graphical uninstaller at the command line**

**Note:** Using the .bat or .sh file method described below to launch the uninstaller is available only for those adapter components and adapters newly released during or after June 2004. This includes the Adapter Framework, all data handlers, and most adapters. However, it does not include the Adapter Development Kit. Refer to "About this [document"](#page-6-0) on page vfor a complete list of those components and adapters that cannot use this feature. For these adapters, use the java -jar file command line described at the end of this section.

To execute the graphical uninstaller for any WebSphere Business Integration Adapters component, execute the following command at the command line:

In a Windows environment: *ProductDir\UninstallDirectory\*uninstaller.bat

In a UNIX environment: *ProductDir/UninstallDirectory*/uninstaller.sh

where the following are true:

- *ProductDir* is the product directory
- *UninstallDirectory* is the directory that contains the uninstallation files for the component you want to uninstall. For example, the directory uninst JDBC contains the uninstallation files for the WebSphere Business Integration Adapter for JDBC.

For more information on the directory structure of WebSphere Business Integration Adapters, see "WBIA [directories](#page-30-0) and files" on page 21.

You can also execute the following at the command line:

*ProductDir*\\_jvm\jre\bin\java -jar *ProductDir*\*UninstallDirectory*\uninstall.jar

**Note:** You must use the java -jar method above to uninstall adapter components and adapters last released prior to the WebSphere Business Integration Adapters release in June, 2004.

#### **Invoking the graphical uninstaller for the Adapter Framework**

**Note:** If you applied Adapter Framework Fix Pack 2.6.0.3, then follow the instructions in the *Installing the Adapter Framework Fix Pack 2.6.0.3* Technote. The instructions below apply for if you are uninstalling Adapter Framework 2.6. If you uninstall Fix Pack 2.6.0.3, you will also uninstall Adapter Framework 2.6.

Follow the instructions in one of the following sections to invoke the graphical installer for the Adapter Framework, depending on your operating system:

- v "To invoke the uninstaller in a Windows [environment"](#page-36-0) on page 27
- "To invoke the uninstaller in a UNIX [environment"](#page-36-0) on page 27

<span id="page-36-0"></span>On a Windows-based system, you can also use the Windows Add/Remove control panel as described in"Invoking the graphical uninstaller from the Windows Add/Remove Programs control panel."

**Note:** Uninstall all your WebSphere Business Integration Adapters components, including the WebSphere Business Integration Toolset, before you uninstall the Adapter Framework.

**To invoke the uninstaller in a Windows environment:** Navigate to the *ProductDir*/\_uninst\_AdapterFramework directory and execute uninstaller.exe.

**To invoke the uninstaller in a UNIX environment:** Navigate to the *ProductDir*/\_uninst\_AdapterFramework directory and execute the WBIA Uninstaller, uninstaller.bin.

If you are running the Common Desktop Environment and are working directly on the UNIX computer then you can double-click the uninstaller.bin file.

If you are using X emulation software to connect to the UNIX computer from a Windows computer then you must execute the uninstaller.bin file from the command line, as in the following example:

# ./uninstaller.bin

#### **Invoking the graphical uninstaller from the Windows Add/Remove Programs control panel**

Do the following to uninstall WebSphere Business Integration Adapters from a Microsoft Windows-based system by using the Add/Remove Programs control panel:

- 1. Select Start -> Settings -> Control Panel.
- 2. Select Add/Remove Programs to open the Add/Remove Programs control panel.
- 3. Select the adapter you want to uninstall or the Adapter Framework from the Currently installed programs list.
- 4. Click Remove.
- 5. Follow the instructions in the uninstaller to uninstall the adapter.

# **Using the graphical uninstaller**

Do the following to uninstall a WebSphere Business Integration Adapters component:

- 1. At the language selection prompt, choose the desired language from the drop-down menu and click **OK**.
- 2. At the "Welcome" screen click **Next**.
- 3. The "summary" screen lists the components that will be uninstalled and the product directory from which they will be removed. Read the information to verify it and then click **Next**.
- 4. After the uninstaller finishes successfully, click **Finish**.

# **Performing a silent uninstallation**

**Note:** Using the .bat file or .sh method described below is available only for those adapter components and adapters newly released during or after June 2004. This includes the Adapter Framework, all data handlers, and most adapters. However, it does not include the Adapter Development Kit. Refer to "About this [document"](#page-6-0) on page vfor a complete list of those components and adapters that cannot use this feature. For these adapters, use the java -jar command line described at the end of this section.

To perform a silent uninstallation for any WebSphere Business Integration Adapters component, execute the following command at the command line:

In a Windows environment: *ProductDir\UninstallDirectory\*uninstaller.bat-silent

In a UNIX environment: *ProductDir/UninstallDirectory*/uninstaller.sh -silent

where the following are true:

- *ProductDir* is the product directory
- *UninstallDirectory* is the directory that contains the uninstallation files for the component you want to uninstall. For example, the directory \_uninst\_JDBC contains the uninstallation files for the WebSphere Business Integration Adapter for JDBC.

For more information on the directory structure of WebSphere Business Integration Adapters, see "WBIA [directories](#page-30-0) and files" on page 21.

If you have an installed jre/jdk, you can also invoke the following on the command line:

java -jar *<install location>*/\_uninstall\_*<adapter component name>*/uninstall.jar -silent

# <span id="page-38-0"></span>**Chapter 5. Distributing connector agents across networks**

This chapter contains the following sections:

- "Which components to install"
- ["Installation](#page-39-0) tasks" on page 30
- ["Security"](#page-44-0) on page 35

The chapter describes how to install adapters to exchange business data through MQ intercommunication across the Internet.

**Note:** This capability is supported only when IBM WebSphere InterChange Server is used as the integration broker.

In this environment, implement a hub-and-spoke feature called Remote Agent technology—in which a hub site has a complete broker system, but the spoke sites need install only a connector agent.

You would typically use this feature where data exchanges need to go across the Internet and traverse a firewall. However, you can also use it in situations where there is no firewall.

#### **Which components to install**

This section describes the operating system and software requirements for the Remote Agent.

# **Operating system requirements**

Remote Agent technology is supported on AIX 5.1, 5.2, Windows 2000, 2003, Windows XP, Linux, and Sun Solaris 2.8/8.0. The hub and spoke sites can run different operating systems. JRE v. 1.4 is also required.

Some adapters can run only on specific operating systems. Refer to the guide for your adapter to determine if it has any operating system restrictions.

This guide assumes that your site is the hub site and that IBM WebSphere InterChange Server is installed on Windows 2000.

# **Required software for hub sites**

You must install the following components at the hub site:

- WebSphere InterChange Server (the only supported integration broker)
- Supported version of WebSphere MQ server
- v WebSphere MQ Internet pass-thru (required if HTTP/HTTPS is the configured transport)
- JRE (Java Run-Time Environment)

For information on supported software versions, see ["Hardware](#page-20-0) and software [requirements"](#page-20-0) on page 11.

# <span id="page-39-0"></span>**Required software for spoke sites**

You must install the following components at the spoke site:

- The adapters that will participate in the data exchange and their prerequisite WebSphere Business Integration Adapters products
- Supported version of WebSphere MQ server
- WebSphere MQ Internet pass-thru (required if HTTP/HTTPS is the configured transport)

For information on supported software versions, see ["Hardware](#page-20-0) and software [requirements"](#page-20-0) on page 11.

# **Installation tasks**

The following installation tasks must be performed to implement MQ intercommunication:

- "Planning the installation"
- "Configuring the Remote Agent"
- v "Enabling the [application](#page-43-0) to interact with the connector" on page 34
- v "Starting the Remote Agent [components"](#page-43-0) on page 34

# **Planning the installation**

Before you install and configure the Remote Agent, you should address a number of planning considerations, including the following:

- v Who will be responsible for establishing the configurations at the spoke sites? Because the implementer at the hub site typically has primary responsibility for planning the overall process, this chapter describes the necessary installation tasks for both the hub and spoke sites.
- What are the security needs of the hub site? The spoke site?

Your security requirements may differ from those of your trading partners, and there may be different requirements among your trading partners. See ["Security"](#page-44-0) on [page](#page-44-0) 35 for some of the choices that you can make in setting the configuration properties that define your levels of security.

• What configuration properties need to be coordinated between the hub and spoke sites?

Certain configuration properties, port numbers, and some security settings, need to be coordinated between the hub and spoke sites.

# **Configuring the Remote Agent**

The Remote Agent can be configured for use with either Native WebSphere MQ or HTTP/HTTPS protocols for communication over the internet. The Native WebSphere MQ option is configured using only the software delivered with the product. The HTTP option requires WebSphere MQ Internet pass-thru, which is not delivered and must be acquired separately. This section describes both configurations.

**Note:** JMS is the only supported transport for both configurations.

#### **Native WebSphere MQ**

This configuration option uses the WebSphere MQ protocol, along with Secure Sockets Layer (SSL) to ensure secure communication over the internet. This configuration provides better performance; however, it requires that a port be

opened on the firewall to allow WebSphere MQ across through the firewall. Figure 2. illustrates this configuration.

You must configure the WebSphere MQ channels for bidirectional communication between the broker and the adapter. Two channels are required—one for each direction.

**Note:** The following steps assume that MQ1 and MQ2 are listening on port 1414.

#### **To configure channels for Native WebSphere MQ:**

- 1. Channel 1 (MQ1 is the sender and MQ2 is the receiver):
	- a. Create the CHANNEL1 sender channel on MQ1.
	- b. Create the CHANNEL1 receiver channel on MQ2.
- 2. Channel 2 (MQ2 is the sender and MQ1 is the receiver):
	- a. Create the CHANNEL2 sender channel on MQ2.
	- b. Create the CHANNEL2 receiver channel on MQ1.
- 3. Configure firewall 1 to forward traffic on port 1414 to MQ1 and configure firewall 2 to forward traffic on port 1414 to MQ2.
	- **Note:** Assume that MQ1 and MQ2 are listening on port 1414 and that the firewall allows network traffic based on port forwarding. The actual configuration may change, depending on the type of firewall being used.
- 4. Set the IpAddress of sender Channel 1 to the connection name of firewall 2.
- 5. Set the IpAddress of sender Channel 2 to the connection name of firewall 1.

#### **To configure queues for Native WebSphere MQ:**

- 1. MQ1 (Q1 is used for communication from the hub site to the spoke site):
	- a. Set Q1 as the remote queue and Q2 as the local queue.
	- b. Set MQ2 as the remote queue manager for Q1.
- 2. MQ2 (Q2 is used for communication from the spoke site to the hub site):
	- a. Set Q2 as the remote queue and Q1 as the local queue.
	- b. Set MQ1 as the remote queue manager for Q2.
- 3. Set up a transmission queue on each queue manager.
- 4. Set up a dead letter queue on each queue manager.
- 5. Confirm that the fault queue is local to each queue manager.

Refer the RemoteAgentSample.mqsc and RemoteServerSample.mqsc sample scripts, located in *ProductDir*\mqseries to configure the queue managers.

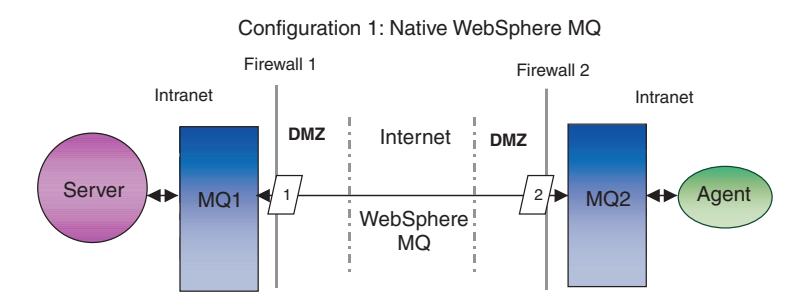

*Figure 2. Native WebSphere MQ Configuration*

#### <span id="page-41-0"></span>**HTTP/HTTPS**

This configuration option uses WebSphere MQ Internet pass-thru to pass information over the internet using HTTP. [Figure](#page-43-0) 3 on page 34 illustrates this configuration.

You must define routes to specify the port, IP address, and SSL details. Two routes must be configured for bidirectional communication between the hub and the spoke site. Two routes at each site are required—one for each direction.

Channels must be configured for bidirectional communication between the hub site and the spoke site. Two channels are required—one for each direction.

**Note:** The following steps assume that MQ1 and MQ2 are listening on port 1414.

#### **To configure channels for HTTP/HTTPS:**

- 1. Channel 1 (MQ1 is the sender and MQ2 is the receiver):
	- a. Create the CHANNEL1 sender channel on MQ1.
	- b. Create the CHANNEL1 receiver channel on MQ2.
- 2. Channel 2 (MQ2 is the sender and MQ1 is the receiver):
	- a. Create the CHANNEL2 sender channel on MQ2.
	- b. Create the CHANNEL2 receiver channel on MQ1.
- 3. Set the ConnectionName of CHANNEL1 to the IpAddress and ListenerPort of MQIPT1.
- 4. Set the ConnectionName of CHANNEL2 to the IpAddress and ListenerPort of MQIPT2.
- 5. Set firewall 1 to forward all traffic on the ListenerPort to MQIPT1.
- 6. Set firewall 2 to forward all traffic on the ListenerPort to MQIPT2.

#### **To configure queues for HTTP/HTTPS:**

- 1. MQ1 (Q1 is used for communication from the hub site to the spoke site):
	- a. Set Q1 as the remote queue and Q2 as the local queue.
	- b. Set MQ2 as the remote queue manager for Q1.
- 2. MQ2 (Q2 is used for communication from the spoke site to the hub site):
	- a. Set Q2 as the remote queue and Q1 as the local queue.
	- b. Set MQ1 as the remote queue manager for Q2.
- 3. Set up a transmission queue on each queue manager.
- 4. Set up a dead letter queue on each queue manager.
- 5. Confirm that the fault queue is local to each queue manager.

Refer the RemoteAgentSample.mqsc and RemoteServerSample.mqsc sample scripts, located in *ProductDir*\mqseries to configure the queue managers.

#### **To configure routes for MQIPT1:**

- Route1 Set the following parameters:
	- ListenerPort = Port on which MQIPT1 is listening for messages from queue manager MQ1
	- Destination = Domain name or IP address of MQIPT2
	- DestinationPort = Port on which MQIPT2 is listening
- $-$  HTTP  $=$  true
- HTTPS = true
- HTTPProxy = IpAddress of firewall2 (or a proxy server if there is one in the DMZ)
- SSLClient = true
- SSLClientKeyRing = Path to the file that contains the MQIPT1 certificate
- SSLClientKeyRingPW = Path to the file that contains the password for the ClientKeyRing file
- SSLClientCAKeyRing = Path to the file that contains the trusted CA certificates
- SSLClientCAKeyRingPW = path to the file that contains the password for the CAKeyRing file
- Route2 Set the following parameters:
	- ListenerPort = Port on which MQIPT1 is listening for messages from MQIPT2
	- Destination = Domain name or IPaddress for queue manager MQ1
	- DestinationPort = Port on which MQ1 is listening
	- SSLServer = true
	- SSLServerKeyRing = Path to the file that contains the MQIPT1 certificate
	- $-$  SSLServerKeyRingPW = Path to the file that contains the password for the ServerKeyRing file
	- SSLServerCAKeyRing = Path to the file that contains the trusted CA certificates
	- SSLServerCAKeyRingPW = Path to the file that contains the password for the CAKeyRing file

#### **To configure routes for MQIPT2:**

- Route1 Set the following parameters:
	- ListenerPort = Port on which MQIPT2 is listening for MQIPT1
	- Destination = Domain name of IPaddress of queue manager MQ2
	- DestinationPort = Port on which MQ2 is listening
	- SSLServer = true
	- SSLServerKeyRing = Path to the file that has MQIPT2s certificate
	- SSLServerKeyRingPW = Path to the file that has the password for the ServerKeyRing file
	- SSLServerCAKeyRing = Path to the file that contains the trusted CA certificates
	- SSLServerCAKeyRingPW = Path to the file that contains the password for the CAKeyRing file
- Route2 Set the following parameters:
	- ListenerPort = Port on which MQIPT2 is listening for messages from MQ2
	- Destination = Domain name or IP address of MQIPT1
	- DestinationPort = Port on which MQIPT1 is listening
	- HTTP = true
	- HTTPS = true
	- HTTPProxy= IpAddress of firewall1 (or a proxy server if there is one in the DMZ)
	- SSLClient = true
	- SSLClientKeyRing = Path to the file that contains the MQIPT2 certificate
- <span id="page-43-0"></span>– SSLClientKeyRingPW = Path to the file that contains the password for the ClientKeyRing file
- SSLClientCAKeyRing = Path to the file that has trusted CA certificates
- $-$  SSLClientCAKeyRingPW = Path to the file that contains the password for the CAKeyRing file

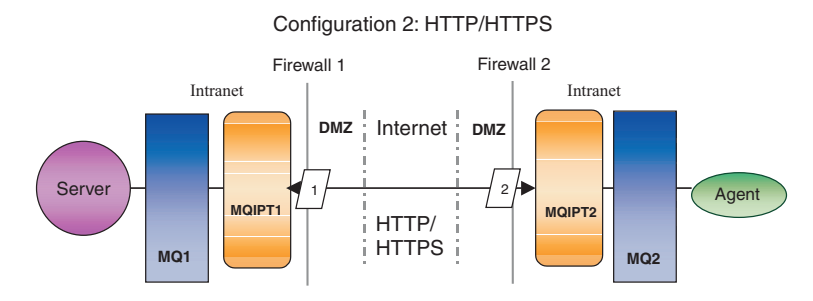

*Figure 3. HTTP/HTTPS Configuration*

# **Enabling the application to interact with the connector**

You may have to perform configuration tasks in some applications for the connectors to be able to perform the necessary operations with this particular communication model. Refer to the guide for your adapter to determine if any such configuration tasks are necessary.

# **Starting the Remote Agent components**

Remote Agent requires that the following be running:

• The integration broker

For information on how to start the WebSphere InterChange Server broker, see the *System Installation Guide for Windows* or the *System Installation Guide for UNIX*.

See the WebSphere Application Server documentation for information on how to start that broker.

See the documentation on a supported message broker for information on how to start that broker.

• Connector agent

For information on how to start connectors if your broker is WebSphere InterChange Server, see the *System Administration Guide*.

For information on how to start connectors if your broker is WebSphere Application Server, see Implementating Adapters with WebSphere Application Server.

For information on how to start connectors if your broker is one of the supported message brokers, see Implementing Adapters with WebSphere MQ Integrator Broker.

Queue managers at both the hub and spoke sites

For information on how to start WebSphere MQ services, see the WebSphere MQ documentation.

v WebSphere MQ internet pass-thru (if HTTP/HTTPS is the configured transport) For information on how to start WebSphere MQ Internet pass-thru, see the WebSphere MQ Internet pass-thru documentation.

# <span id="page-44-0"></span>**Security**

The Remote Agent uses the Secure Sockets Layer (SSL) protocol to provide security. Both WebSphere MQ and WebSphere MQ Internet pass-thru support SSL at the link level. SSL provides a secure connection between two queue managers in the Native WebSphere MQ option and between two WebSphere MQ Internet pass-thru installations in the HTTP/HTTPS option.

Refer to the WebSphere MQ product documentation for details on configuring SSL.

# <span id="page-46-0"></span>**Chapter 6. Upgrading WebSphere Business Integration Adapters**

This chapter describes how to upgrade environments in which you develop adapters, run custom-developed adapters, and run adapters that are part of the WebSphere Business Integration Adapters product. The sections discussed as as follows:

- v "Upgrading an adapter development environment"
- v "Upgrading a WebSphere Business Information adapter"
- ["Upgrading](#page-48-0) a custom adapter" on page 39
- **Note:** To migrate adapters to Adapter Framework, Version 2.6, see the document *Migrating Adapters to Adapter Framework, Version 2.6*. The migration procedures described in that document are germane if you have applied Adapter Framework Fix Pack 2.6.0.3.

## **Upgrading an adapter development environment**

Do the following to upgrade an adapter development environment when your integration broker is one of the supported message brokers or WebSphere Application Server:

1. Upgrade the hardware of the computer on which you are upgrading the adapter development environment as necessary to meet the WebSphere Business Integration Adapters 2.6.0.3 requirements.

For more information about hardware requirements, see ["Hardware](#page-20-0) and software [requirements"](#page-20-0) on page 11.

- 2. Install the Adapter Framework as described in ["Installing](#page-25-0) the adapter [framework"](#page-25-0) on page 16 into a directory other than the one where the adapter framework is currently installed. Apply the Adapter Framework Fix Pack 2.6.0.3.
- 3. Install each data handler that will be required for the adapters you are developing as described in ["Installing](#page-26-0) data handlers" on page 17.
- 4. Install the latest available Adapter Development Kit.

## **Upgrading a WebSphere Business Information adapter**

This section describes how to upgrade an adapter that is released as part of the WebSphere Business Integration Adapters product set.

- **Note:** To migrate adapters to Adapter Framework, Version 2.6, see the document *Migrating Adapters to Adapter Framework, Version 2.6*. The migration procedures described in that document are germane if you have applied Adapter Framework Fix Pack 2.6.0.3.
- 1. Do the following in a development environment:
	- a. Back up the integration broker system to preserve it.
	- b. Open the definition for the version of the adapter that is currently in use in Connector Configurator.

Record all configuration information about the adapter.

c. Upgrade the hardware of the computer on which you are upgrading the adapter as necessary to meet the WebSphere Business Integration Adapters 2.6.0.3 requirements.

For more information about hardware requirements, see ["Hardware](#page-20-0) and software [requirements"](#page-20-0) on page 11.

- d. If you were running Adapter Framework 2.3.1, uninstall the Visibroker Object Request Broker. The IBM Java Object Request Broker replaced the VisiBroker Object Request Broker in WebSphere Business Integration Adapters Version 2.4 through 2.6
- e. Upgrade any prerequisite software to the required version. For more information on software requirements, see ["Hardware](#page-20-0) and software [requirements"](#page-20-0) on page 11..
- f. If your integration broker is one of the supported message brokers or WebSphere Application Server, install the Adapter Framework as described in "Installing the adapter [framework"](#page-25-0) on page 16 into a directory other than the one where the adapter framework is currently installed.
	- **Note:** If your integration broker is WebSphere InterChange Server and you are installing WebSphere Business Integration Adapters on the same computer on which InterChange Server is installed, you must install the adapter framework in a separate directory. The adapter framework is not installed with WebSphere InterChange Server.
- g. If your integration broker is InterChange Server, rename the directory of the currently-installed adapter to preserve it.
- h. Install the new version of the adapter as described in ["Installing](#page-26-0) adapters" on [page](#page-26-0) 17.
- i. Import the definition for the WebSphere Business Integration Adapters 2.6 version of the adapter into the integration broker environment.
- j. Read the chapter named "Installing and configuring the connector" in the guide for the adapter you are upgrading and determine any new properties that must be configured.
- k. Configure the adapter definition imported in step 1i with the information recorded in step 1b on [page](#page-46-0) 37 and any new properties discovered in step 1j.
- l. Install each data handler required for the environment as described in ["Installing](#page-26-0) data handlers" on page 17.
- m. Perform any adapter-specific installation steps, such as installing the application client on the adapter host computer, as described in the guide for each adapter required in the environment.
- n. Perform regression testing to ensure that the upgraded adapter still meets the business requirements of the implementation.
- 2. Perform step 1 on [page](#page-46-0) 37 to upgrade the adapter in a stress-testing environment and then perform regression testing to ensure that the upgraded adapter still meets the performance requirements of the implementation.
- 3. Perform step 1 on [page](#page-46-0) 37 to upgrade the adapter in the production environment.

# <span id="page-48-0"></span>**Upgrading a custom adapter**

To upgrade an adapter that you have developed to use the WebSphere Business Integration Adapters 2.6 adapter framework when your integration broker is one of the supported message brokers or WebSphere Application Server, see the Technote *Migrating Custom Adapter Scripts to Run With WBIA 2.6.0*. For access to this and other Technotes, see your IBM customer representative.

# <span id="page-50-0"></span>**Chapter 7. Troubleshooting Installer error messages**

v "Responding to errors"

The chapter describes Installer error messages and how to respond to them.

# **Responding to errors**

Table 7 below describes error messages generated by the Installer. The middle column explains the message. The last column suggests responses to the error message.

*Table 7. Installer error messages*

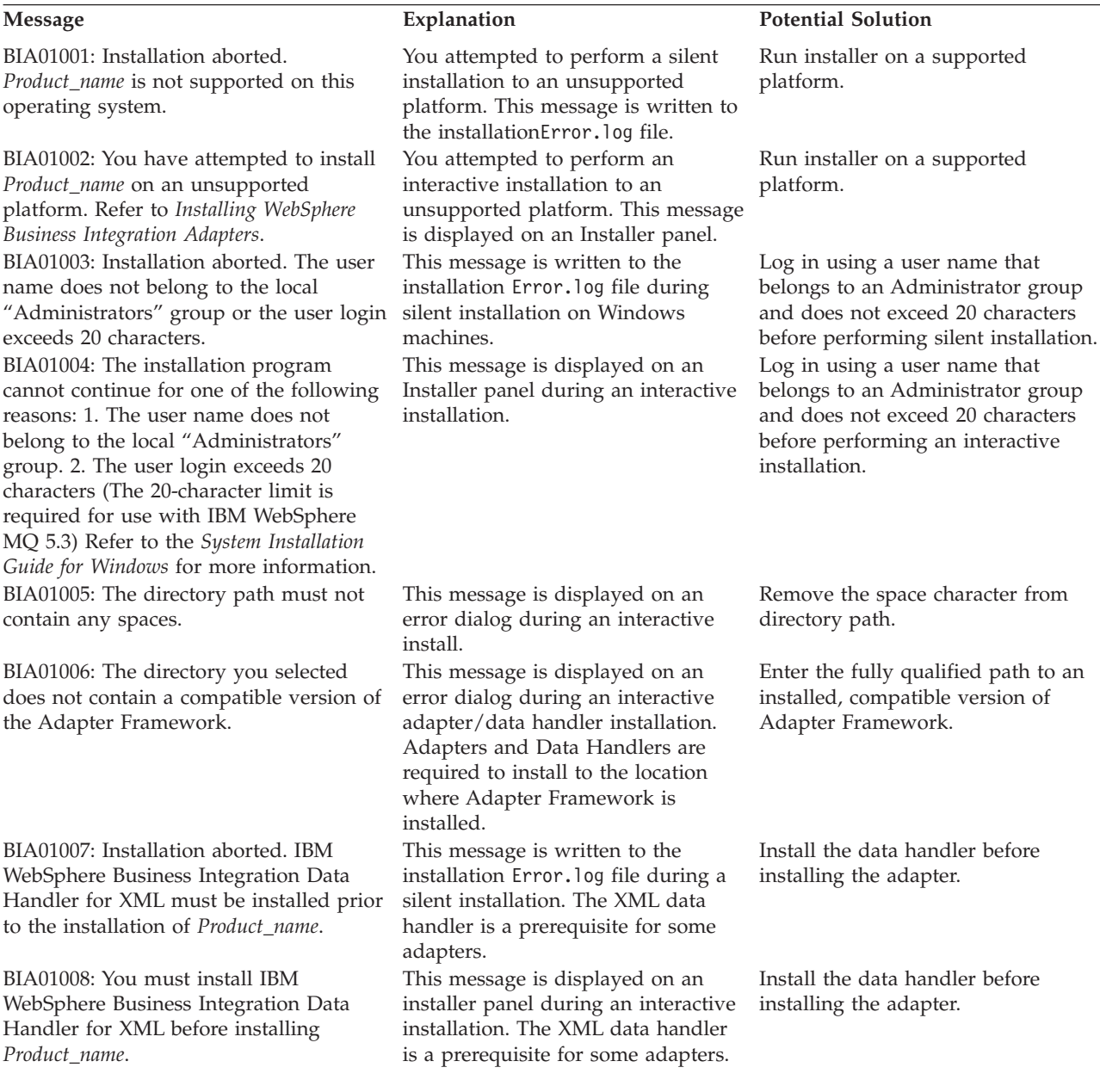

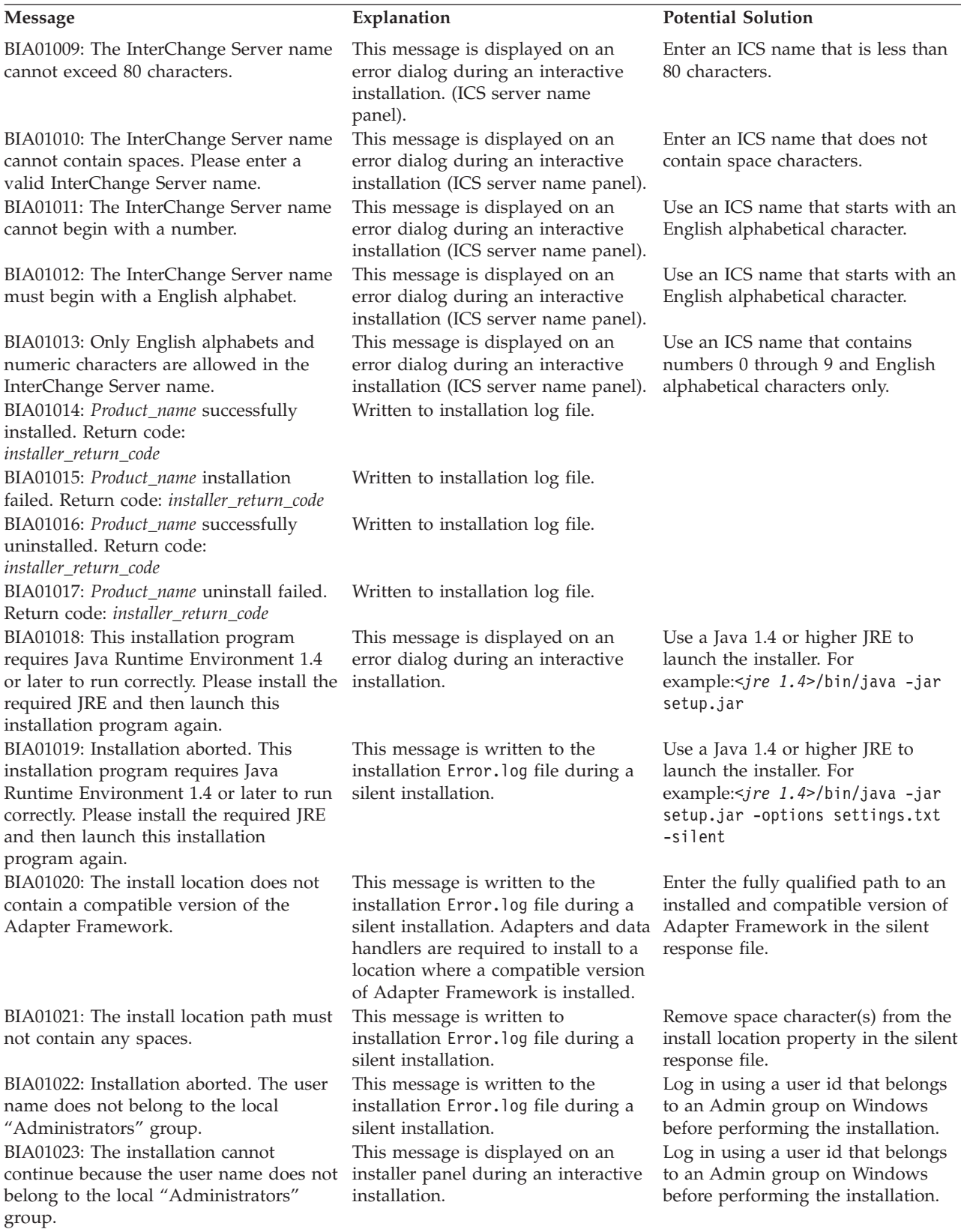

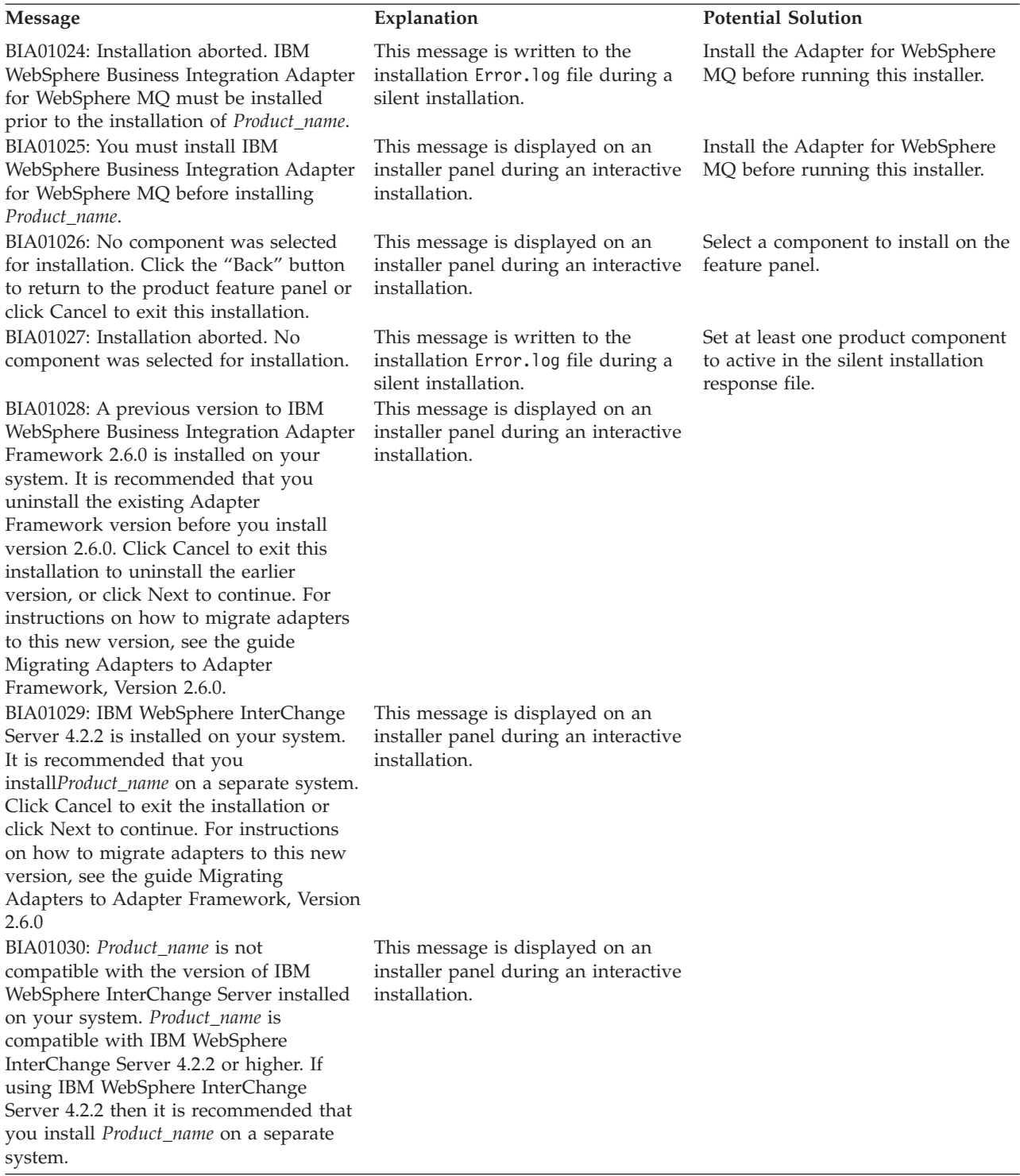

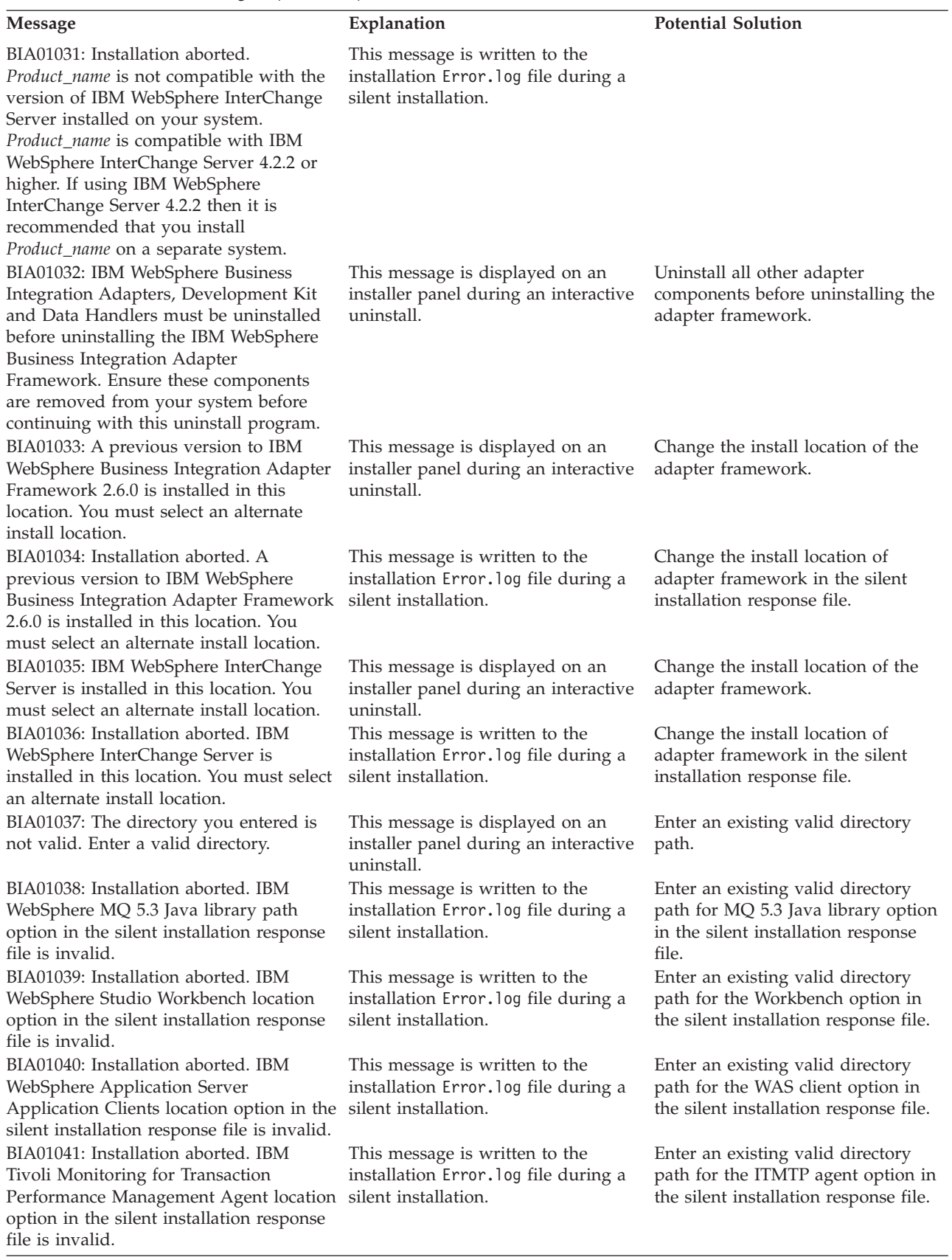

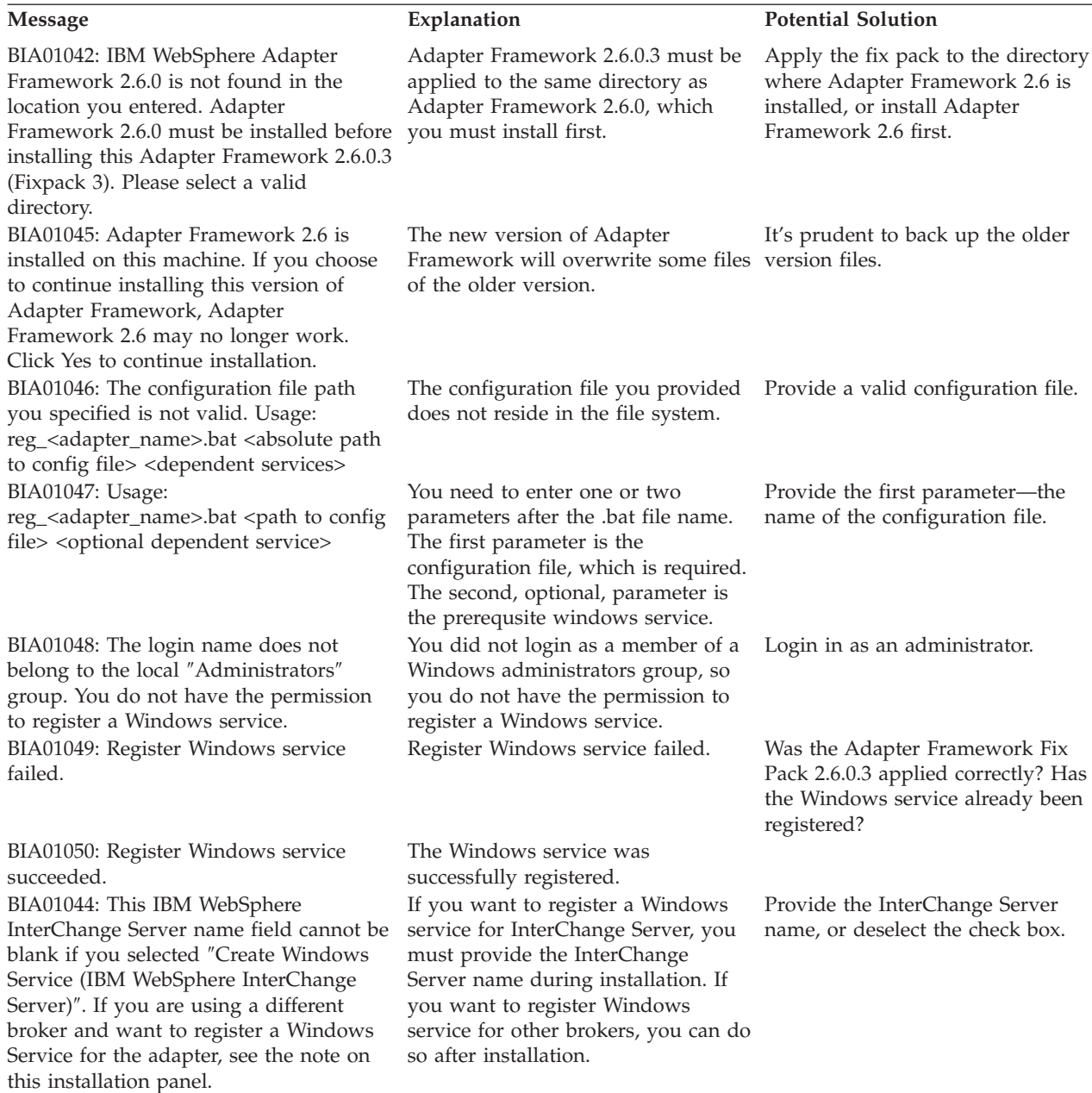

# <span id="page-56-0"></span>**A**

adapter adapter [development](#page-12-0) environment [3,](#page-18-0) [9](#page-18-0) [defined](#page-12-0) 3 distributed adapter [environment](#page-12-0) 3, [6](#page-15-0) [installing](#page-26-0) 17 local adapter [ennvironment](#page-12-0) 3 remote adapter [environment](#page-12-0) 3 adapter [development](#page-12-0) environment 3 Adapter Development Kit ( *See* [ADK\)](#page-13-0) adapter environment local adapter [environment](#page-14-0) 5 remote adapter [environment](#page-17-0) 8 adapter [environments](#page-12-0) 3 adapter [framework](#page-35-0) 26 [changes](#page-13-0) to in version 2.6 4 [defined](#page-12-0) 3 [installing](#page-25-0) 16 [prerequisites](#page-20-0) 11 ADK [defined](#page-13-0) 4

# **B**

[BiDi](#page-13-0) 4

# **C**

Common Desktop [Environment](#page-24-0) 15 [configuring](#page-39-0) the remote agent 30

# **D**

data handler [requirements](#page-21-0) 12 data handlers [installing](#page-26-0) 17 distributed adapter [environment](#page-12-0) 3, [6](#page-15-0) [distributed](#page-38-0) connector agents 29 operating system [requirements](#page-38-0) 29

# **E**

[environment](#page-31-0) variables 22 error [messages](#page-50-0) 41

# **H**

hardware [requirements](#page-20-0) 11 [HTTP/HTTPS](#page-41-0) 32 HTTP/S transport [installing](#page-39-0) 30 [overview](#page-38-0) 29 hub sites required [software](#page-38-0) 29

# **I**

ICS [distributed](#page-38-0) connector agents 29 software [prerequisites](#page-46-0) 37 inserting [installation](#page-22-0) CD 13 [installation](#page-22-0) CD 13 [installation](#page-25-0) response file 16 [installation](#page-10-0) roadmap 1 installed [directories,](#page-30-0) files, and [environment](#page-30-0) variables 21 installer [procecdure](#page-23-0) 14 installing HTTP/S [transport](#page-39-0) 30 remote agent [technology](#page-39-0) 30 [installing](#page-26-0) adapters 17 [installing](#page-29-0) adapters silently on UNIX and Linux [systems](#page-29-0) 20 installing adapters silently on [Windows](#page-27-0) [systems](#page-27-0) 18 [installing](#page-26-0) data handlers 17 installing in a UNIX [environment](#page-24-0) 15 installing in a Windows [environment](#page-23-0) 14 installing the adapter [framework](#page-25-0) 16 [integration](#page-13-0) broker 4

**L**

local adapter [environment](#page-12-0) 3, [5](#page-14-0)

# **M**

MQ intercommunication [installing](#page-39-0) 30

# **O**

operating system requirements for [distributed](#page-38-0) connector agents 29

# **P**

Passport [Advantage](#page-23-0) 14 [performing](#page-24-0) a silent installation 15 prerequisites adapter [framework](#page-20-0) 11 ICS [software](#page-46-0) 37

# **R**

remote adapter [environment](#page-12-0) 3, [8](#page-17-0) remote agent at spoke site [installing](#page-43-0) 34 components [starting](#page-43-0) 34 technology [installing](#page-39-0) 30 planning the [installation](#page-39-0) 30 requirements [hardware](#page-20-0) 11 XML data [handler](#page-21-0) 12

# **S**

[security](#page-44-0) 35 silent [installation](#page-24-0) 15 spoke sites required [software](#page-39-0) 30 starting remote agent [components](#page-43-0) 34

# **T**

[terminology](#page-12-0) 3 [troubleshooting](#page-50-0) 41

# **U**

[uninstalling](#page-34-0) 25, [26](#page-35-0) [upgrading](#page-48-0) a custom adapter 39 upgrading an adapter [development](#page-46-0) [environment](#page-46-0) 37 using the [graphical](#page-23-0) installer 14

# **W**

[WebSphere](#page-13-0) business integration [system](#page-13-0) 4 [WebSphere](#page-13-0) Integration Message Broker, [Version](#page-13-0) 2.1 4

# **X**

X [emulation](#page-20-0) 11, [15](#page-24-0) XML data [handler](#page-21-0) 12

# <span id="page-58-0"></span>**Notices**

This information was developed for products and services offered in the U.S.A.

IBM may not offer the products, services, or features discussed in this document in other countries. Consult your local IBM representative for information on the products and services currently available in your area. Any reference to an IBM product, program, or service is not intended to state or imply that only that IBM product, program, or service may be used. Any functionally equivalent product, program, or service that does not infringe any IBM intellectual property right may be used instead. However, it is the user's responsibility to evaluate and verify the operation of any non-IBM product, program, or service.

IBM may have patents or pending patent applications covering subject matter described in this document. The furnishing of this document does not grant you any license to these patents. You can send license inquiries, in writing, to:

*IBM Director of Licensing IBM Corporation North Castle Drive Armonk, NY 10504-1785 U.S.A.*

For license inquiries regarding double-byte (DBCS) information, contact the IBM Intellectual Property Department in your country or send inquiries, in writing, to:

*IBM World Trade Asia Corporation Licensing 2-31 Roppongi 3-chome, Minato-ku Tokyo 106-0032, Japan*

The following paragraph does not apply to the United Kingdom or any other country where such provisions are inconsistent with local law:

INTERNATIONAL BUSINESS MACHINES CORPORATION PROVIDES THIS PUBLICATION ″AS IS″ WITHOUT WARRANTY OF ANY KIND, EITHER EXPRESS OR IMPLIED, INCLUDING, BUT NOT LIMITED TO, THE IMPLIED WARRANTIES OF NON-INFRINGEMENT, MERCHANTABILITY OR FITNESS FOR A PARTICULAR PURPOSE. Some states do not allow disclaimer of express or implied warranties in certain transactions, therefore, this statement may not apply to you.

This information could include technical inaccuracies or typographical errors. Changes are periodically made to the information herein; these changes will be incorporated in new editions of the publication. IBM may make improvements and/or changes in the product(s) and/or the program(s) described in this publication at any time without notice.

Any references in this information to non-IBM Web sites are provided for convenience only and do not in any manner serve as an endorsement of those Web sites. The materials at those Web sites are not part of the materials for this IBM product and use of those Web sites is at your own risk.

IBM may use or distribute any of the information you supply in any way it believes appropriate without incurring any obligation to you.

Licensees of this program who wish to have information about it for the purpose of enabling: (i) the exchange of information between independently created programs and other programs (including this one) and (ii) the mutual use of the information which has been exchanged, should contact:

*IBM Corporation 577 Airport Blvd., Suite 800 Burlingame, CA 94010 U.S.A.*

Such information may be available, subject to appropriate terms and conditions, including in some cases, payment of a fee.

The licensed program described in this document and all licensed material available for it are provided by IBM under terms of the IBM Customer Agreement, IBM International Program License Agreement or any equivalent agreement between us.

Any performance data contained herein was determined in a controlled environment. Therefore, the results obtained in other operating environments may vary significantly. Some measurements may have been made on development-level systems and there is no guarantee that these measurements will be the same on generally available systems. Furthermore, some measurements may have been estimated through extrapolation. Actual results may vary. Users of this document should verify the applicable data for their specific environment.

Information concerning non-IBM products was obtained from the suppliers of those products, their published announcements or other publicly available sources. IBM has not tested those products and cannot confirm the accuracy of performance, compatibility or any other claims related to non-IBM products. Questions on the capabilities of non-IBM products should be addressed to the suppliers of those products.

All statements regarding IBM's future direction or intent are subject to change or withdrawal without notice, and represent goals and objectives only.

This information contains examples of data and reports used in daily business operations. To illustrate them as completely as possible, the examples include the names of individuals, companies, brands, and products. All of these names are fictitious and any similarity to the names and addresses used by an actual business enterprise is entirely coincidental.

#### COPYRIGHT LICENSE:

This information contains sample application programs in source language, which illustrate programming techniques on various operating platforms. You may copy, modify, and distribute these sample programs in any form without payment to IBM, for the purposes of developing, using, marketing or distributing application programs conforming to the application programming interface for the operating platform for which the sample programs are written. These examples have not been thoroughly tested under all conditions. IBM, therefore, cannot guarantee or imply reliability, serviceability, or function of these programs.

If you are viewing this information softcopy, the photographs and color illustrations may not appear.

# <span id="page-60-0"></span>**Programming interface information**

Programming interface information, if provided, is intended to help you create application software using this program.

General-use programming interfaces allow you to write application software that obtain the services of this program's tools.

However, this information may also contain diagnosis, modification, and tuning information. Diagnosis, modification and tuning information is provided to help you debug your application software.

**Warning:** Do not use this diagnosis, modification, and tuning information as a programming interface because it is subject to change.

# **Trademarks and service marks**

The following terms are trademarks or registered trademarks of International Business Machines Corporation in the United States or other countries, or both:

i5/OS IBM the IBM logo AIX AIX 5L **CICS** CrossWorlds DB2 DB2 Universal Database Domino HelpNow IMS Informix iSeries Lotus Lotus Notes MQIntegrator **MQSeries** MVS Notes OS/400 Passport Advantage pSeries Redbooks SupportPac WebSphere z/OS

Java and all Java-based trademarks are trademarks of Sun Microsystems, Inc. in the United States, other countries, or both.

Microsoft, Windows, Windows NT, and the Windows logo are trademarks of Microsoft Corporation in the United States, other countries, or both.

Intel, Intel logo, Intel Inside, Intel Inside logo, Intel Centrino, Intel Centrino logo, Celeron, Intel Xeon, Intel SpeedStep, Itanium, and Pentium are trademarks or registered trademarks of Intel Corporation or its subsidiaries in the United States and other countries.

UNIX is a registered trademark of The Open Group in the United States and other countries.

Linux is a trademark of Linus Torvalds in the United States, other countries, or both.

Other company, product, or service names may be trademarks or service marks of others.

This product includes software developed by the Eclipse Project (http://www.eclipse.org/).

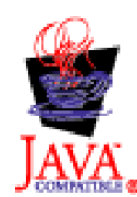

WebSphere Business Integration Adapters, Version 6.0

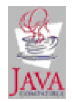

WebSphere Business Integration Adapter Framework V2.6.0

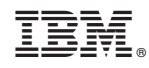

Printed in USA